# คู่มือการใช้งาน

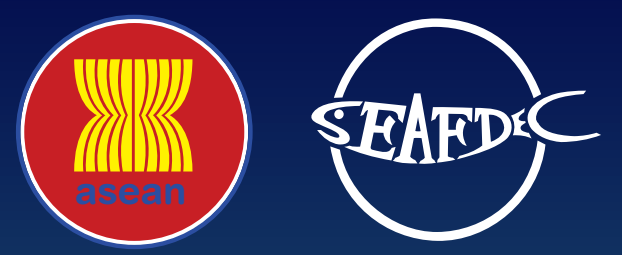

ระบบการตรวจสอบย้อนกลับสัตว์น้ำและสินค้าประมง

(electronic ASEAN Catch Documentation Schemes: eACDS)

## สำหรับการออกใบรับรองการจับสัตว์น้ำ สำหรับการออกใบรับรองการจับสัตว์น้ำ

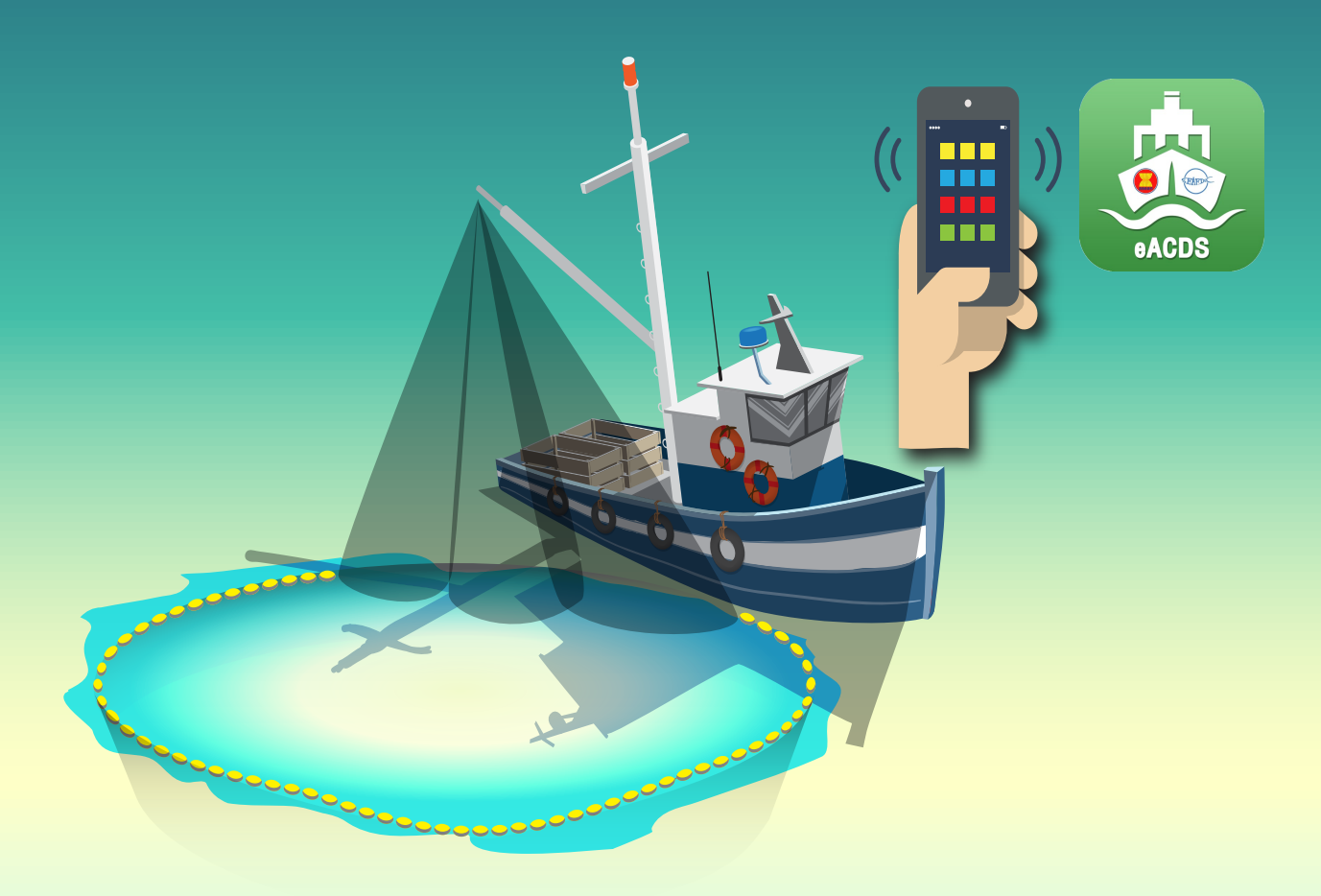

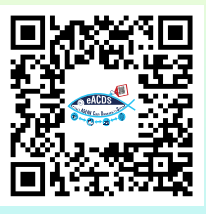

สำนักงานฝ่ายฝึกอบรม ศูนย์พัฒนาการประมงแห่งเอเชียตะวันออกเฉียงใต้ **TD/TRB/104**

## **ค ู ม ื อการใช ้ งาน ่ ระบบการตรวจสอบย้อนกลับสัตว์น ้าและสินค้าประมง (electronic ASEAN Catch Documentation Schemes: eACDS)**

## **ส าหรับ การออกใบรับรองการจับสัตว์น ้า**

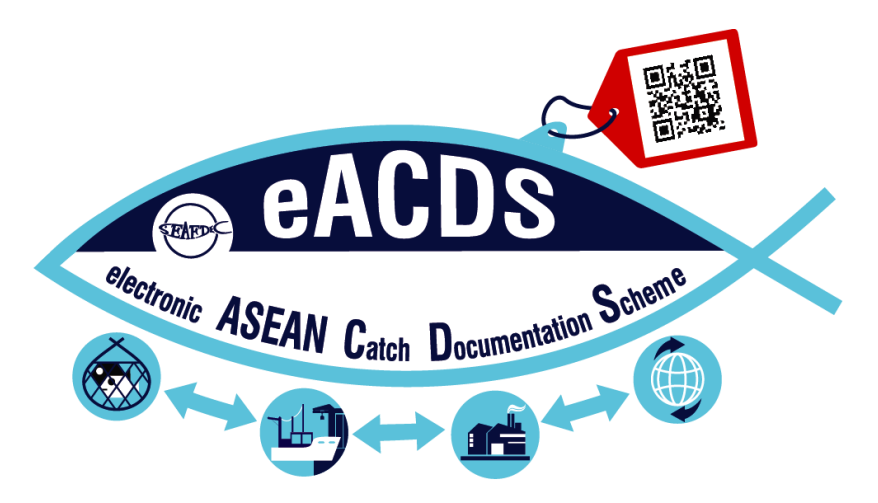

**เขียนโดย** ้น้ำฝน อิ่มสำราญ คงไผท ศรำภัยวำนิช สรัญญำ มีนำม สมบูรณ์ ศิริรักษ์โสภณ

> **แปลโดย** ญำณิดำ สุทธิผล

**ศูนย พฒั นาการประมงแห่งเอเชียตะวันออกเฉียงใต ้ ์**

**ส านักงานฝ่ ายฝึ กอบรม** 

**TD/TRB/104**

ึ การออกใบรับรองการจับสัตว์น้ำ ประกอบด้วย 3 ขั้นตอน ดังนี้

- 1. กำรขอออกเรือ (Port-Out)
- 2. การรับงานใหม่ (New Task) และการรายงานผลการจับสัตว์น้ำในทะเล
- 3. การขอเทียบท่า (Port-in) และขนถ่ายสัตว์น้ำ, การตรวจสอบน้ำหนัก และการออกใบรับรองการจับ ์<br>สัตา์บ้ำ

#### **1:การขอออกเรือ**

กำรขอออกเรือ มี 2 ข้นั ตอน ดงัน้ี

- A. การขอออกเรือ ทำได้ 2 วิธีดังนี้ (โดยเลือกเพียงหนึ่งวิธี)
	- ก. ชำวประมง ขอออกเรือด้วยตนเอง ผ่ำน เว็บแอพพลิเคชัน ([http://eacds.seafdec.org/](http://eacds.seafdec.org/thailand) [thai\)](http://eacds.seafdec.org/thailand)
	- ข. ชำวประมง แจ้งออกเรือโดยกำรโทรบอกเจ้ำของแพปลำ
- B. กำรตรวจสอบข้อมูลและรับทรำบกำรออกเรือโดยเจ้ำของแพปลำ

#### **A:การขอออกเรือ**

#### **วิธีที่**1 **ก. ชาวประมง ขอออกเรือด้วยตนเอง ผ่าน เว็บแอพพลิเคชัน**

- 1. ชาวประมง เข้าเว็บ [http://eacds.seafdec.org/thai](http://eacds.seafdec.org/thailand) ผ่านเครื่องคอมพิวเตอร์
- 2. ใส่อีเมล(Email)และรหัสผ่ำน (Password) **ตามภาพที่ 1-1**
- 3. คลิก เข้ำสู่ระบบ **ตามภาพที่ 1-1**

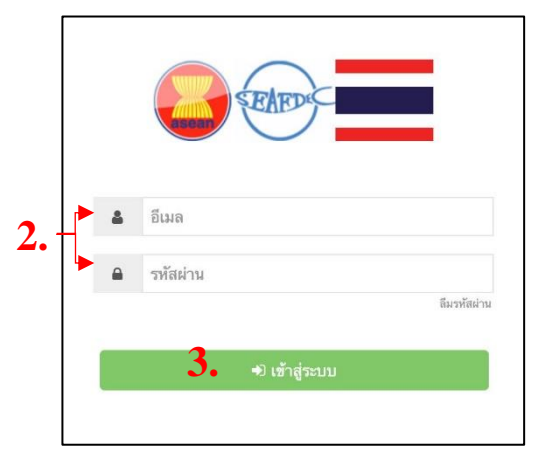

ภำพที่1-1: กำรเข้ำสู่ระบบ

- 4. เมื่อเข้ำสู่ระบบเรียบร้อย จะปรำกฏหน้ำหลักในเมนู"แจ้งออก" (Port-out) **ตามภาพที่ 1-2**
- 5. คลิก ที่ปุ่ ม "+ยื่นค ำร้อง" (+Request) เพื่อกรอกข้อมูลต่ำง ๆ ในกำรขอออกเรือ **ตามภาพที่ 1-2**

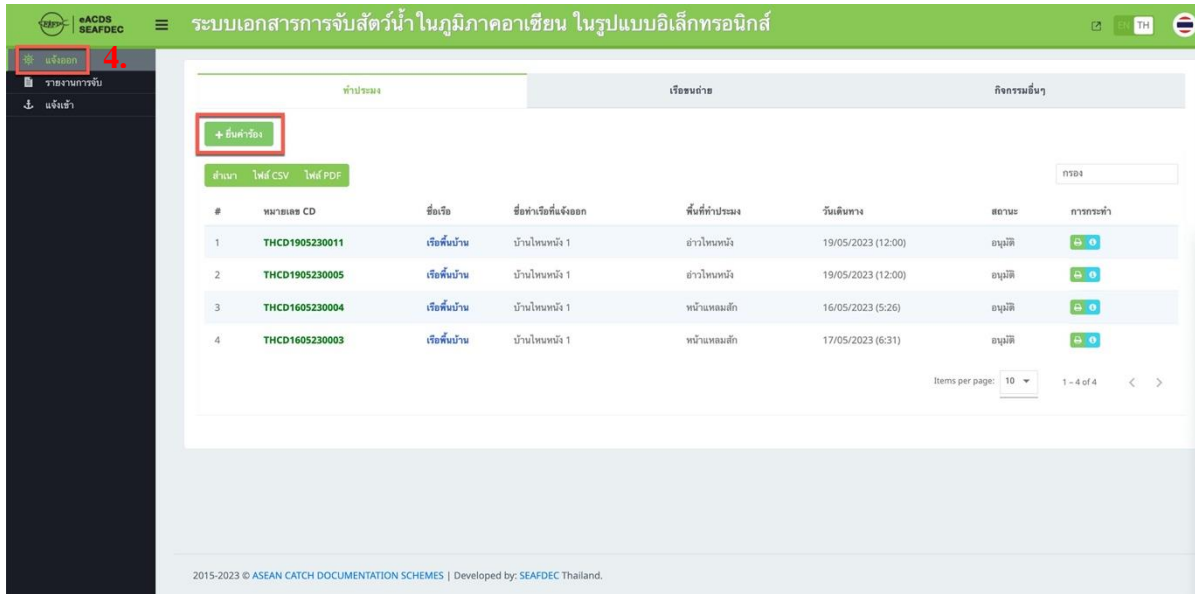

## ภำพที่1-2: กำรแจ้งออกเรือ

6. หน้ำต่ำง กำรขอออกเรือ จะปรำกฏข้ึน **ตามภาพที่ 1-3**ขอ้ มูลที่ตอ้งกรอก มีดังน้ีชื่อเรือ ชื่อ ท่าเรือที่แจ้งขอออกเรือ วัตถุประสงค์ พื้นที่ทำประมง ชื่อชาวประมง จำนวนลูกเรือ วันที่และ เวลำขอออกเรื อ **ตามภาพที่ 1-4 ถึง 1-9** โดยหลังจำกเลือกชื่อเรื อข้อมูลของชื่อเจ้ำของเรื อ เครื่ องมือประมง วันหมดอำยุใบอนุญำตท ำกำรประมงและเครื่ องมือประมงจะแสดงผล อัตโนมัติ **ตามภาพที่ 1-4**

| <b>ACDS</b><br><b>SEAFDEC</b>                          | $\equiv$ |                |                                          | ้ระบบเอกสารการจับสัตว์น้ำในอุบิคาดอาเซียน ในรูปแบบอิเล็กทรอบิกส์<br>คำขอออกเรือ |                                 |                         |                    |                      | $\bullet$<br>TH<br>$\Box$   |  |
|--------------------------------------------------------|----------|----------------|------------------------------------------|---------------------------------------------------------------------------------|---------------------------------|-------------------------|--------------------|----------------------|-----------------------------|--|
| - nearbu - it<br><b>面</b> รายงานการจับ<br>$+$ แจ้งเข้า |          |                | ทำประมง                                  |                                                                                 | ยื่นคำขอแจ้งออกจากท่าเรือ       |                         |                    | กิจกรรมอื่นๆ         |                             |  |
|                                                        |          |                | $+$ ป็นคำร้อง<br>สำเนา ไฟต์ CSV ไฟต์ PDF | ชื่อเรือ<br>ชื่อท่าเรือที่แจ้งออก                                               | กรุณาเลือกเรือ<br>บ้านไทนหนัง 1 | $\star$<br>$\checkmark$ |                    |                      | nsea                        |  |
|                                                        |          | ×              | <b>WATBLEB CD</b>                        | วัตถุประสงค์                                                                    | ท่าประมง                        |                         | วันเดินทาง         | 80712                | การกระทำ                    |  |
|                                                        |          | т.             | THCD1905230011                           | พื้นที่ทำประมง                                                                  | หน้าแหลมสัก                     | ÷                       | 19/05/2023 (12:00) | ayain                | $\theta$                    |  |
|                                                        |          | $\overline{2}$ | THCD1905230005                           | ชื่อผู้ทำประมง                                                                  | กรอกชื่อผู้ทำประมง              |                         | 19/05/2023 (12:00) | вида.                | $\theta$                    |  |
|                                                        |          | $\overline{3}$ | THCD1605230004                           | จำนวนลูกเรือ                                                                    | กรอกจำนวนลูกเรือ                |                         | 16/05/2023 (5:26)  | musin                | $\theta$                    |  |
|                                                        |          | $\overline{A}$ | THCD1605230003                           | วันเดินทาง                                                                      | เลือกเวลา<br>/ เลือกวันที       | $\blacksquare$          | 17/05/2023 (6:31)  | ausin                | $\theta$                    |  |
|                                                        |          |                |                                          |                                                                                 |                                 | บันทึก<br>Close         |                    | Items per page: 10 - | $1 - 4$ of 4<br>$\langle$ > |  |
|                                                        |          |                |                                          |                                                                                 |                                 |                         |                    |                      |                             |  |
|                                                        |          |                |                                          |                                                                                 |                                 |                         |                    |                      |                             |  |
|                                                        |          |                |                                          |                                                                                 |                                 |                         |                    |                      |                             |  |
|                                                        |          |                |                                          |                                                                                 |                                 |                         |                    |                      |                             |  |
|                                                        |          |                |                                          | 2015-2023 @ ASEAN CATCH DOCUMENTATION SCHEMES   Developed by: SEAFDEC Thailand. |                                 |                         |                    |                      |                             |  |

ภำพที่1-3: ข้อมูลกำรขอออกเรือ

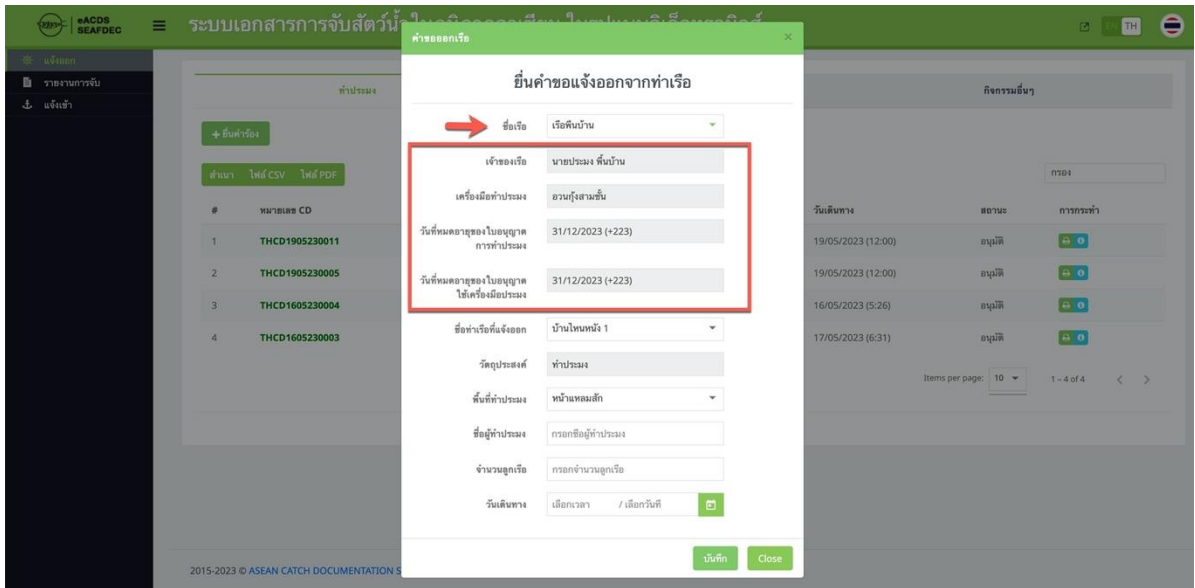

## ภำพที่1-4: ชื่อเจ้ำของเรือ เครื่องมือประมง วันหมดอำยุใบอนุญำตท ำกำรประมงและเครื่องมือประมง

| -- uvinnn                    |                         |                    |                                        |                                           |                |                    |                      |                               |
|------------------------------|-------------------------|--------------------|----------------------------------------|-------------------------------------------|----------------|--------------------|----------------------|-------------------------------|
| ■ รายงานการจับ<br>£ แจ้งเข้า |                         | ทำประมง            |                                        | ยื่นคำขอแจ้งออกจากท่าเรือ<br>กิจกรรมอื่นๆ |                |                    |                      |                               |
|                              | $+$ ก็แค่าร้อง          |                    | ชื่อเรือ                               | เรือพื้นบ้าน                              | $\mathbf{v}$   |                    |                      |                               |
|                              |                         | down lwdcsy lwdppF | เจ้าของเรือ                            | นายประมง พื้นบ้าน                         |                |                    |                      | nana                          |
|                              | 准                       | <b>MATBLES CD</b>  | เครื่องมือทำประมง                      | อวนกุ้งสามชั้น                            |                | วันเดินทาง         | nonus                | การกระทำ                      |
|                              | n.                      | THCD1905230011     | วันที่หมดอายุของใบอนุญาต<br>การทำประมง | 31/12/2023 (+223)                         |                | 19/05/2023 (12:00) | <b>Built</b>         | $\boxed{0}$                   |
|                              | $\overline{2}$          | THCD1905230005     | วันที่หมดอายุของใบอนุญาต               | 31/12/2023 (+223)                         |                | 19/05/2023 (12:00) | aupa                 | $\theta$                      |
|                              | $\overline{\mathbf{3}}$ | THCD1605230004     | ใช้เครื่องมือประมง                     |                                           |                | 16/05/2023 (5:26)  | stiges               | $\theta$                      |
|                              | $\Lambda$               | THCD1605230003     | ชื่อท่าเรือที่แจ้งออก                  | บ้านไหนหนัง 1                             |                | 17/05/2023 (6:31)  | suin                 | $\theta$                      |
|                              |                         |                    | วัตถุประสงค์                           | บ้านไหนหนัง 2                             |                |                    | Items per page: 10 - | $1 - 4$ of $4$<br>$\langle$ > |
|                              |                         |                    | พื้นที่ทำประมง                         | หน้าแหลมสัก                               | ÷              |                    |                      |                               |
|                              |                         |                    | ชื่อผู้ทำประมง                         | กรอกซื้อผู้ทำประมง                        |                |                    |                      |                               |
|                              |                         |                    | จำนวนลูกเรือ                           | กรอกจำนวนลูกเรือ                          |                |                    |                      |                               |
|                              |                         |                    | วันเดินทาง                             | เลือกเวลา<br>/ เลือกวันที                 | $\blacksquare$ |                    |                      |                               |
|                              |                         |                    |                                        |                                           |                |                    |                      |                               |

ภาพที่1-5: ชื่อท่าเรือที่ออกทำการประมง

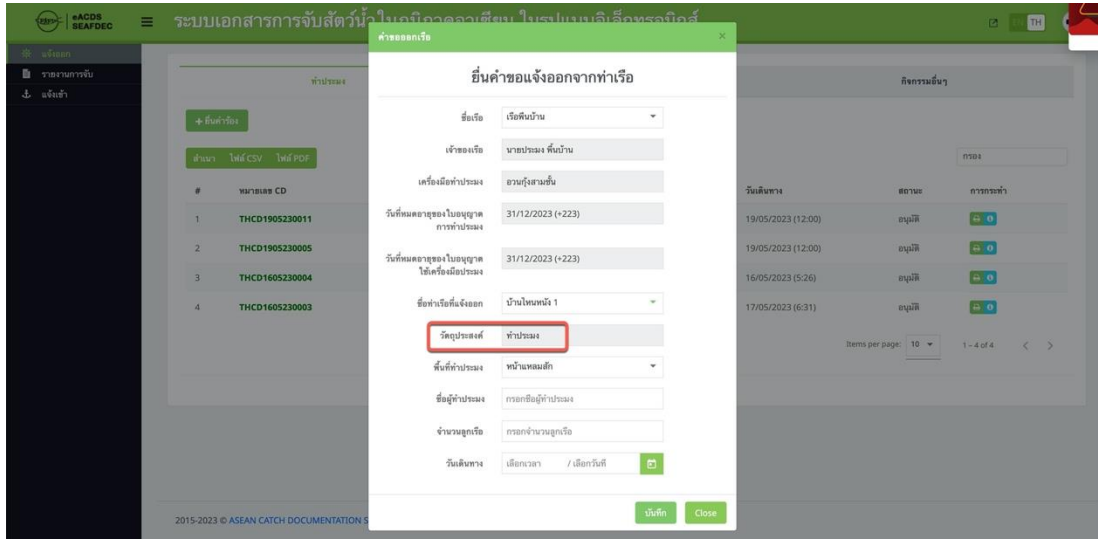

## ภำพที่1-6: จุดประสงค์ในกำรออกเรือ

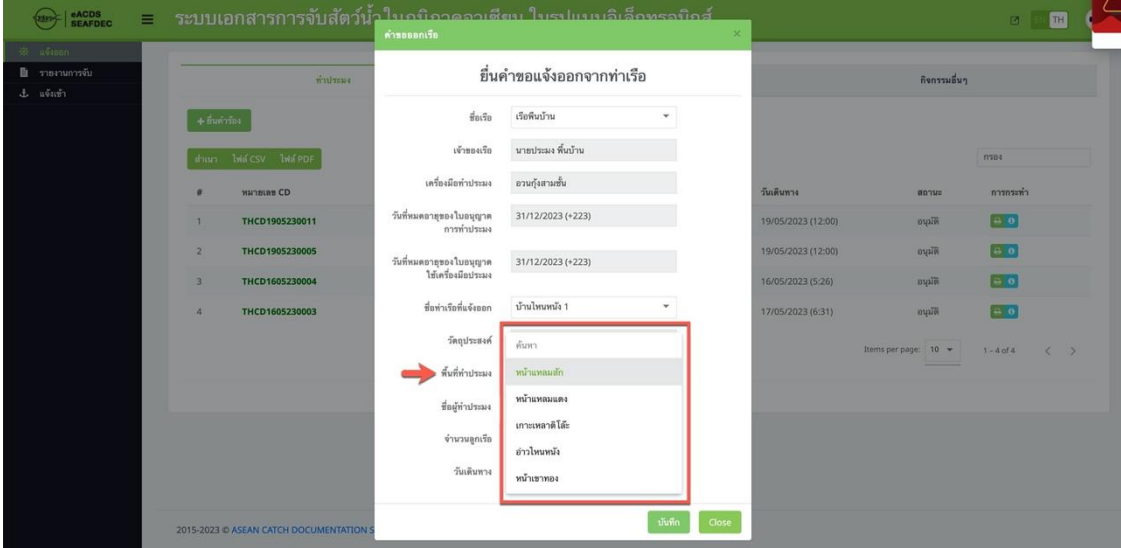

## ภาพที่ 1-7: เลือกพื้นที่ทำการประมง

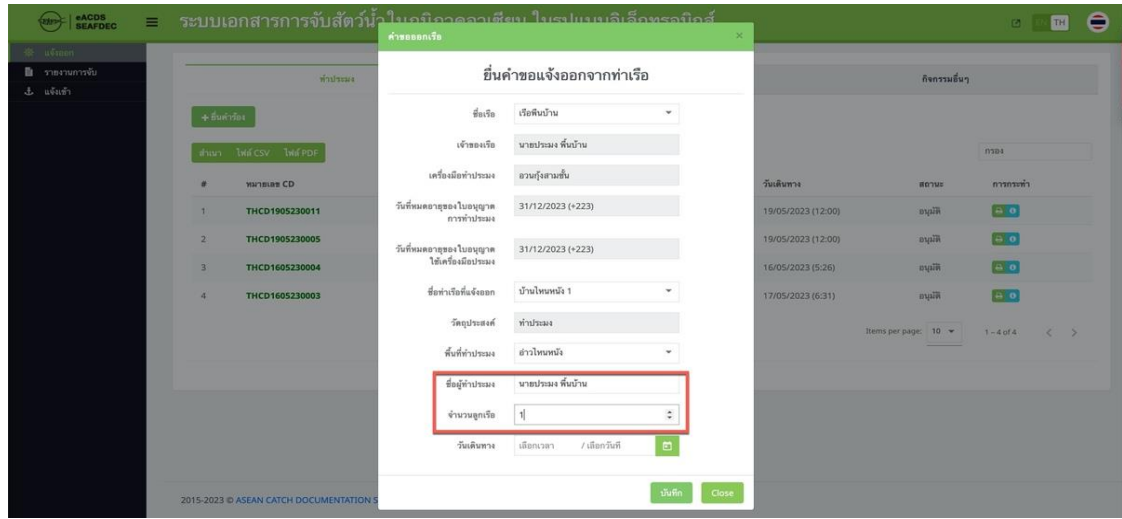

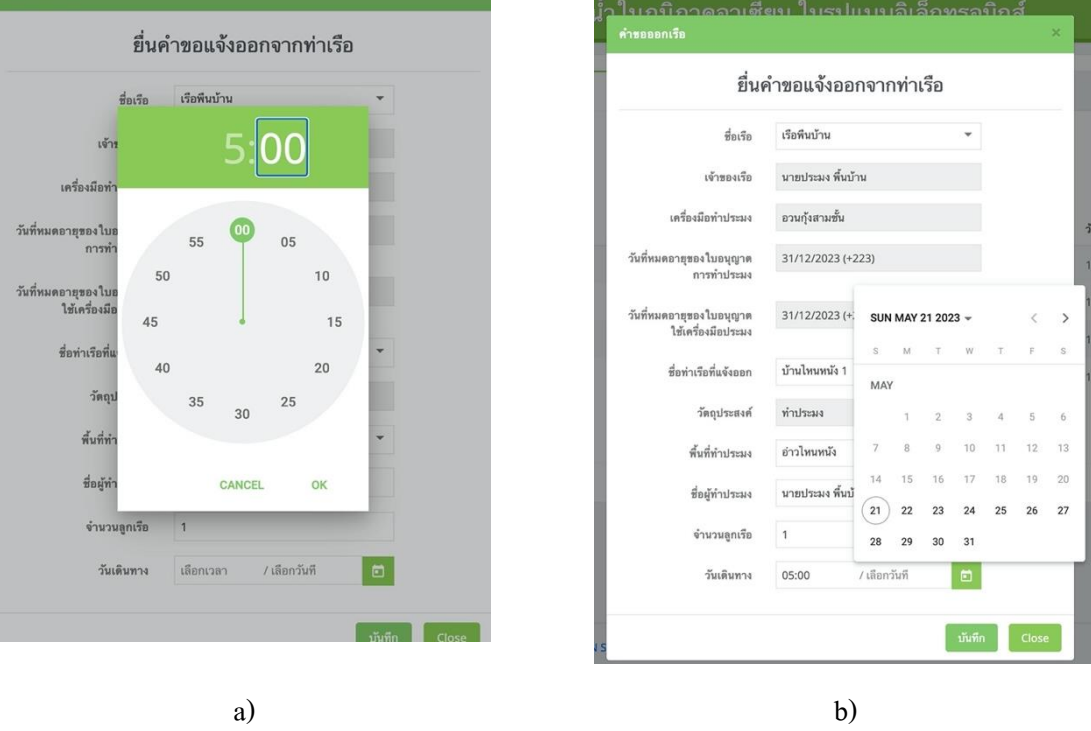

ภาพที่ 1-8: ชื่อชาวประมง และจำนวนลูกเรือ

ภำพที่ 1-9: ใส่เวลำ และวันที่ในกำรออกเรือ

7. เมื่อกรอกข้อมูลเสร็จเรียบร้อย กดปุ่ม "บันทึก" (Save) ข้อมูลจะบันทึกลงในระบบ และจะ ปรำกฎหน้ำต่ำงรำยชื่อเรือที่ขอออกท ำกำรประมง **ตามภาพที่ 1-10**ขณะน้ีเรือล ำดังกล่ำว อยู่ใน ี สถานะ "รอคำเนินการ" (Pending) โดยต้องรอ การตรวจสอบข้อมูลและรับทราบ จากเจ้าของ แพปลำ หำกมีกำรรับทรำบ (Approved) จะมีข้อควำม "งำนใหม่" (New Task) ส่งไปยัง โทรศัพท์เคลื่อนที่ของชาวประมง เพื่อเข้าใช้ แอพลิเคชัน eACDS Catch Report Hybrid สำหรับ รายงานผลการจับสัตว์น้ำในทะเล (Catch Report at Sea)

| ■ รายงานการจับ |                | <b>n'ilistua</b>        |                         |                       | 150000000      |                    | กิจกรรมอื่นๆ         |                     |  |  |
|----------------|----------------|-------------------------|-------------------------|-----------------------|----------------|--------------------|----------------------|---------------------|--|--|
|                | $+$ ขึ้นคำร้อง |                         |                         |                       |                |                    |                      |                     |  |  |
|                |                | ท่านก ไฟล์ CSV ไฟล์ PDF |                         |                       |                |                    |                      | n304                |  |  |
|                | $\cdot$        | <b>HATBLES CD</b>       | $\frac{d}{d}a\sqrt{2}a$ | ชื่อท่าเรือที่แจ้งออก | พื้นที่ทำประมง | วันเดินทาง         | annus                | การกระทำ            |  |  |
|                |                |                         | เรือพื้นบ้าน            | บ้านไหนหนัง 1         | ย่าวไทนหนัง    | 21/05/2023 (5:00)  | าอต่าเนินการ         | $\mathbf{z}$        |  |  |
|                | $\mathbf{z}$   | THCD1905230011          | เรือพื้นบ้าน            | บ้านไหนหนัง 1         | อ่าวไทนหนัง    | 19/05/2023 (12:00) | อนุมัติ              | 00                  |  |  |
|                | 3              | THCD1905230005          | เรือพื้นบ้าน            | บ้านไหนหนัง 1         | ย่าวไทนหนัง    | 19/05/2023 (12:00) | map                  | $\theta$            |  |  |
|                | $\mathcal{A}$  | THCD1605230004          | เรือพื้นบ้าน            | บ้านไหนหนัง 1         | หน้าแหลมสัก    | 16/05/2023 (5:26)  | อนุมัติ              | $\bullet$ $\bullet$ |  |  |
|                | 15             | THCD1605230003          | เรือพื้นบ้าน            | บ้านไหนหนัง 1         | หน้าแหลมสัก    | 17/05/2023 (6:31)  | musin                | e o                 |  |  |
|                |                |                         |                         |                       |                |                    | Items per page: 10 - | $1 - 5$ of $5$      |  |  |
|                |                |                         |                         |                       |                |                    |                      |                     |  |  |
|                |                |                         |                         |                       |                |                    |                      |                     |  |  |

ภำพที่1-10: รำยชื่อเรือที่ขอออกท ำกำรประมง

#### **วิธีที่ 2 ข. ชาวประมงแจ้งออกเรือโดยการโทรบอกเจ้าของแพปลา**

- 1. ชำวประมงโทรศัพท์หำเจ้ำของแพปลำ เพื่อขอออกเรือ
- 2. เจ้าของแพปลา เข้าเว็บ <http://eacds.seafdec.org/thai> ผ่านเครื่องคอมพิวเตอร์
- 3. เจ้ำของแพปลำ ใส่อีเมล (Email) และรหัสผ่ำน (Password)
- 4. คลิก "เข้ำสู่ระบบ" เพื่อเข้ำระบบ **ตามภาพที่ 1-11**

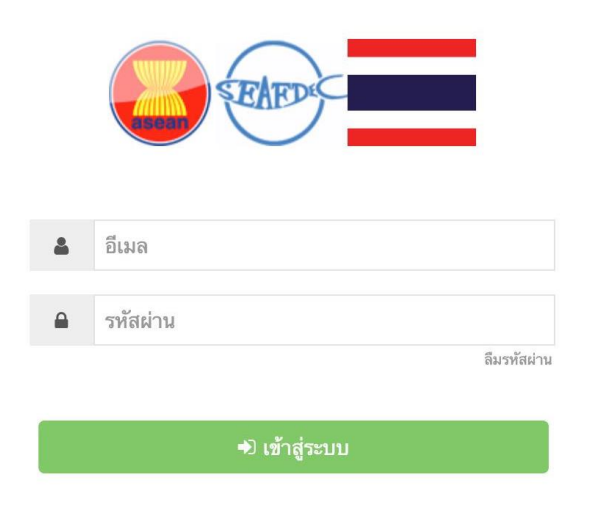

ภำพที่1-11: กำรเข้ำสู่ระบบ ด้วย Emailและ Password

- 5. เมื่อเข้ำสู่ระบบเรียบร้อย จะปรำกฏหน้ำ "แจ้งออกเรือ" (Port-out) **ตามรูปที่1-12**
- 6. คลิก ที่ ปุ่ ม "+เพิ่มใหม่" (+Request) เพื่อกรอกข้อมูลต่ำงๆ ในกำรขอออกเรือ **ตามภาพที่ 1-12**

| eACDS<br>SEAFDEC<br>Ξ<br>(ztra                                   |                | ระบบเอกสารการจับสัตว์น้ำในภูมิภาคอาเซียน ในรูปแบบอิเล็กทรอนิกส์ |                 |                       |                 |                    |                      | Θ<br>TH <sub>1</sub><br>日       |
|------------------------------------------------------------------|----------------|-----------------------------------------------------------------|-----------------|-----------------------|-----------------|--------------------|----------------------|---------------------------------|
| <b>B</b> uvteen<br>Đ<br>รายงานการจับ<br>แจ้งเข้า<br>$\mathbf{r}$ |                | ท่าประมง                                                        |                 |                       | เรือขนอ่าย      |                    | กิจกรรมอื่นๆ         |                                 |
|                                                                  | + เพิ่มไหม่    | thun Indicsy Indeper                                            |                 |                       |                 |                    |                      | nsea                            |
|                                                                  | ۰              | <b>HATBURE CD</b>                                               | $f_{B1}$        | ชื่อท่าเรือที่แจ้งออก | ที่หที่ท่าประมง | วันเดินทาง         | aphus                | การกระทำ                        |
|                                                                  | 1              |                                                                 | เรือพื้นบ้าน    | บ้านไหนหนัง 1         | อ่าวไทนหนัง     | 21/05/2023 (5:00)  | ถูกปฏิเสธ            | $\bullet$                       |
|                                                                  | $\mathbf{2}$   | THCD1905230011                                                  | เรือพื้นบ้าน    | บ้านไหนหนัง 1         | ต่าวไหนหนัง     | 19/05/2023 (12:00) | Nityo                | $\theta$ , $\theta$             |
|                                                                  | 3              | THCD1905230010                                                  | นาวา            | บ้านไหนหนัง 1         | อ่าวไหนหนัง     | 19/05/2023 (16:00) | อนุมัติ              | $\leftrightarrow$ 0             |
|                                                                  | $\Delta$       | THCD1905230007                                                  | เรือพื้นบ้าน 15 | บ้านไหนหนัง 1         | ล่าวไหนหนัง     | 19/05/2023 (16:00) | อนุมัติ              | a <sub>0</sub>                  |
|                                                                  | $\mathsf{S}$   | THCD1905230006                                                  | $\n  W 2$       | บ้านไหนหนัง 1         | อ่าวไทนหนัง     | 19/05/2023 (16:00) | อนุมัติ              | 0.6                             |
|                                                                  | 6              | THCD1905230005                                                  | เรือพื้นบ้าน    | บ้านไหนหนัง 1         | อ่าวไหนหนัง     | 19/05/2023 (12:00) | อนุมัติ              | a <sub>0</sub>                  |
|                                                                  | $\tau$         | THCD1905230003                                                  | มาวา            | บ้านไทนหนัง 1         | อ่าวไหนหนัง     | 19/05/2023 (9:30)  | อนุมัติ              | 80                              |
|                                                                  | 8              | THCD1905230002                                                  | <b>B.Britan</b> | บ้านไหนหนัง 1         | อ่าวไหนหนัง     | 19/05/2023 (9:30)  | Ritya                | $\rightarrow 0$                 |
|                                                                  | $\overline{9}$ | THCD1905230001                                                  | นาวา            | บ้านไหนหนัง 1         | หน้าแหลมสัก     | 19/05/2023 (7:36)  | อนุมัติ              | a <sub>o</sub>                  |
|                                                                  | 10             | THCD1605230004                                                  | เรือพื้นบ้าน    | บ้านไหนหนัง 1         | หน้าแหลมสัก     | 16/05/2023 (5:26)  | อนุมัติ              | $\theta$ $\theta$               |
|                                                                  |                |                                                                 |                 |                       |                 |                    | Items per page: 10 * | $1 - 10$ of 35<br>$\rightarrow$ |

ภำพที่1-12: หน้ำหลักในเมนู "แจ้งออก" (Port-out)

7. หนำ้ต่ำงกำรขอออกเรือจะปรำกฏข้ึน **ตามภาพที่ 1-13**ขอ้ มูลที่ตอ้งกรอก มีดงัน้ีชื่อเรือ ชื่อท่ำเรือที่แจง้ ขอออกเรือ วตัถุประสงค์พ้ืนที่ทำ ประมง ชื่อชำวประมง จำ นวนลูกเรือ วนั ที่และเวลำขอออกเรือ **ตาม ภาพที่ 1-14 ถึง 1-19** โดยหลังจำกเลือกชื่อเรือข้อมูลของชื่อเจ้ำของเรือ เครื่องมือประมง วันหมดอำยุ ใบอนุญำตท ำกำรประมงและเครื่องมือประมงจะแสดงผลอัตโนมัติ **ตามภาพที่ 1-4**

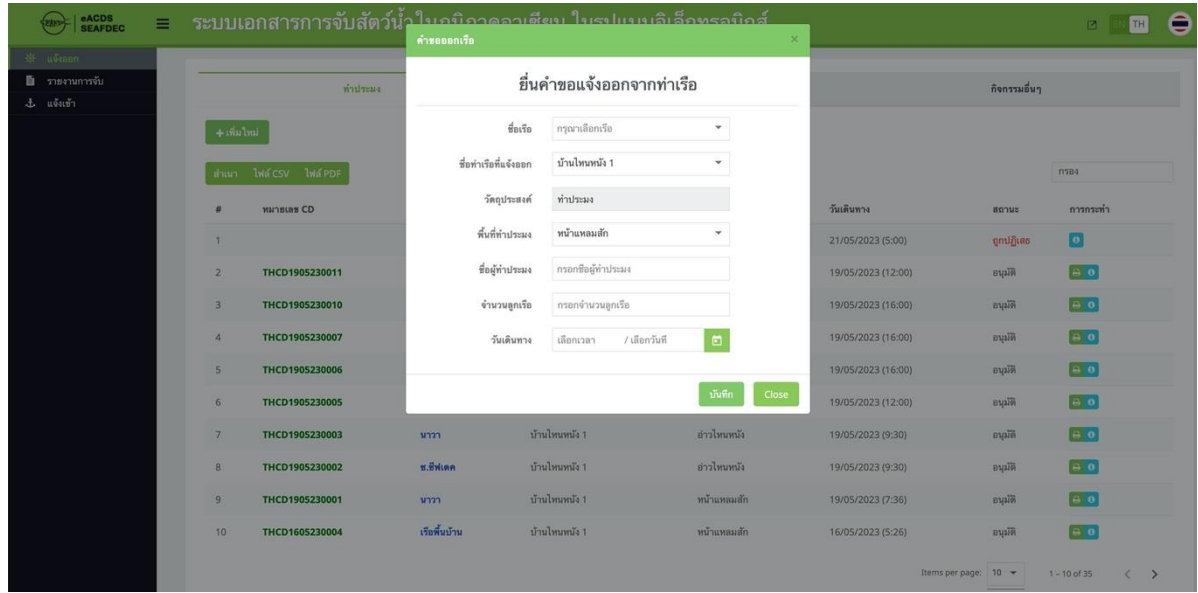

#### ภำพที่1-13: ข้อมูลกำรขอออกเรือ

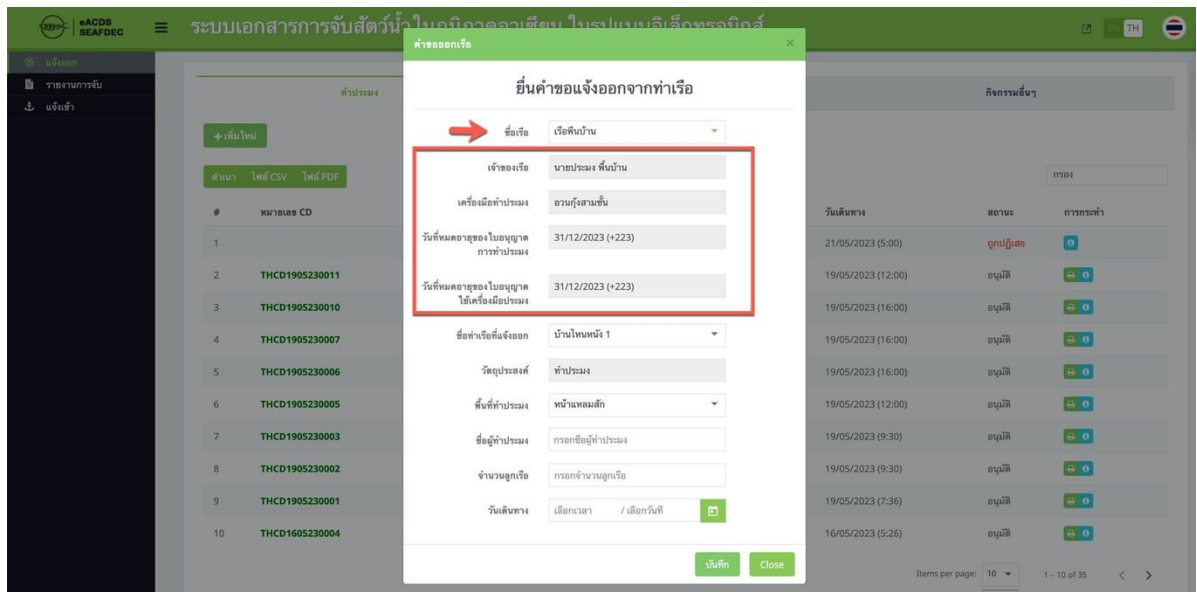

ภำพที่1-14: เจ้ำของเรือ เครื่องมือประมง วันหมดอำยุของใบอนุญำตท ำกำรประมงและเครื่องมือประมง

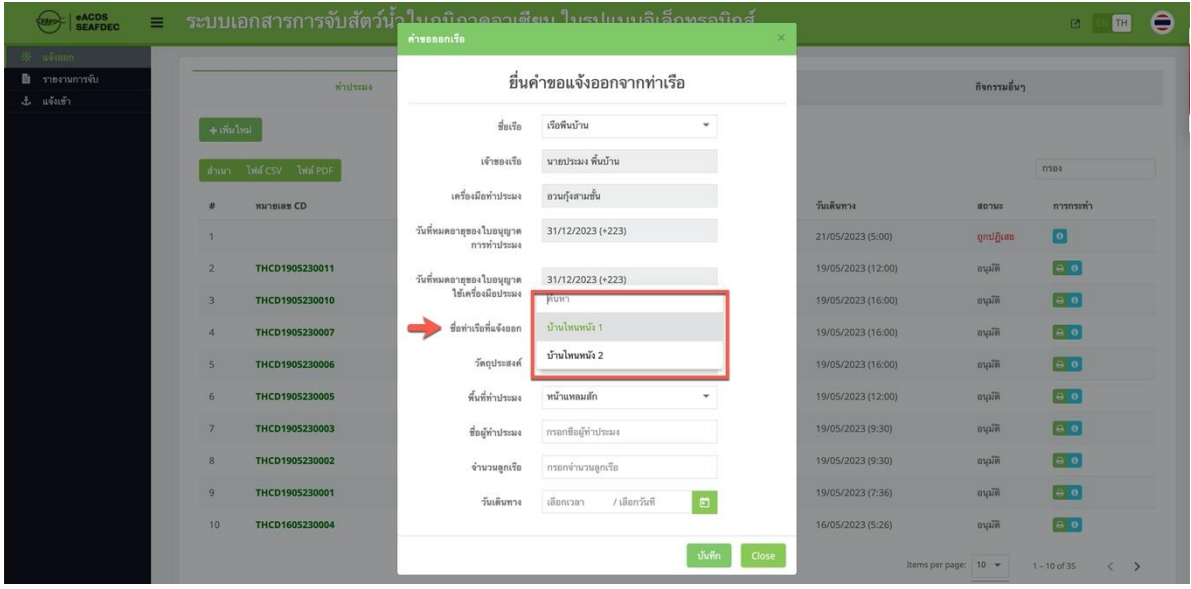

## ภำพที่1-15: ชื่อท่ำเรือที่แจ้งขอออกเรือ

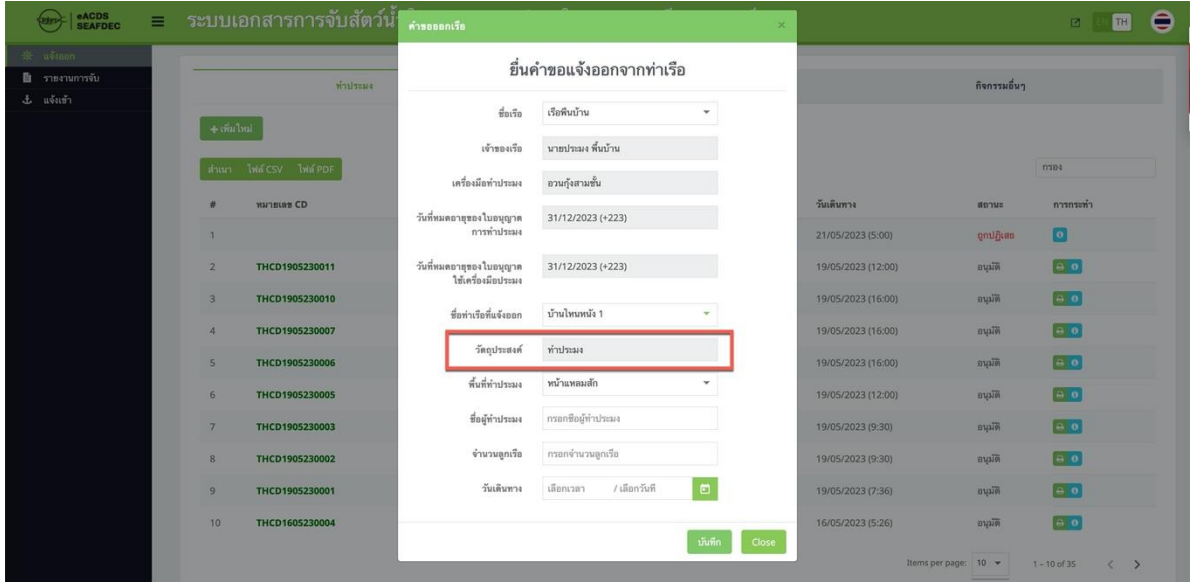

ภำพที่1-16: วัตถุประสงค์ในกำรขอออกเรือ

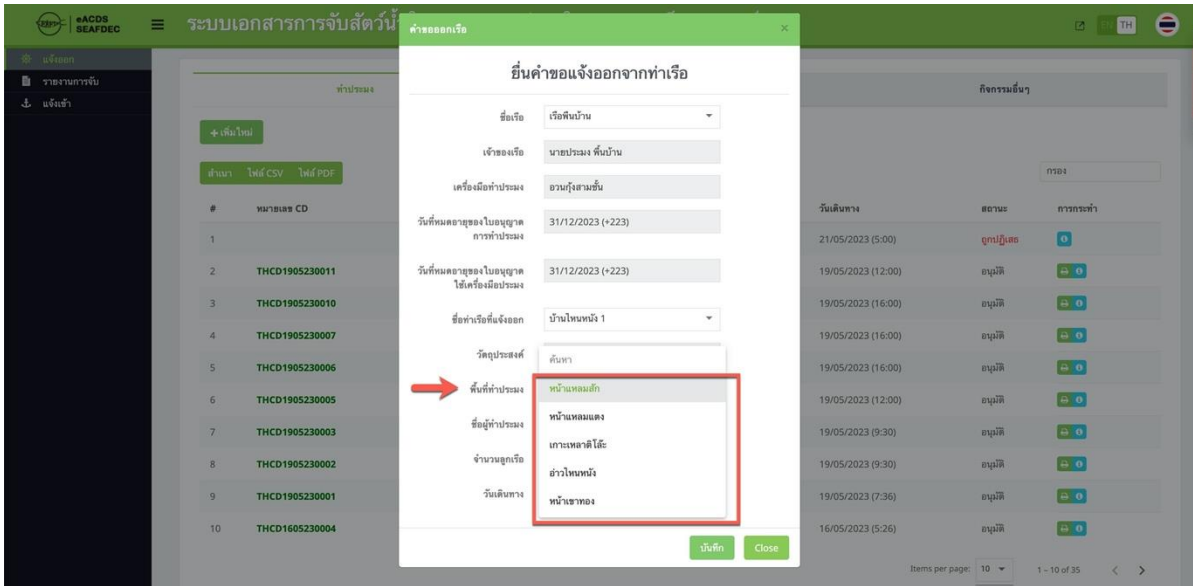

## ภาพที่ 1-17: พื้นที่ทำการประมง

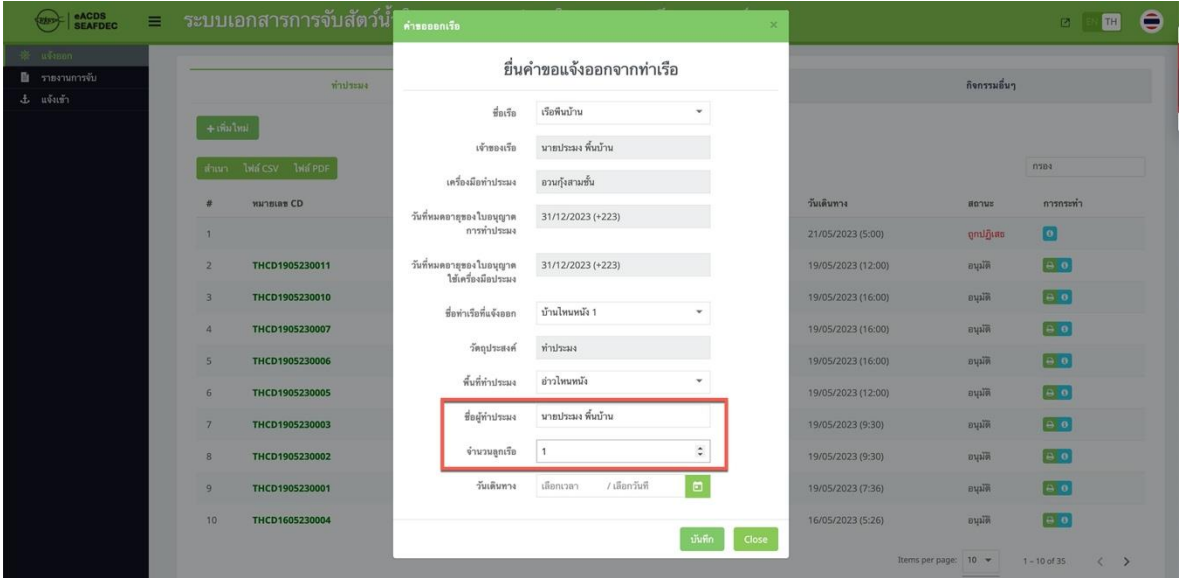

ภาพที่ 1-18: ชื่อชาวประมง และจำนวนลูกเรือ

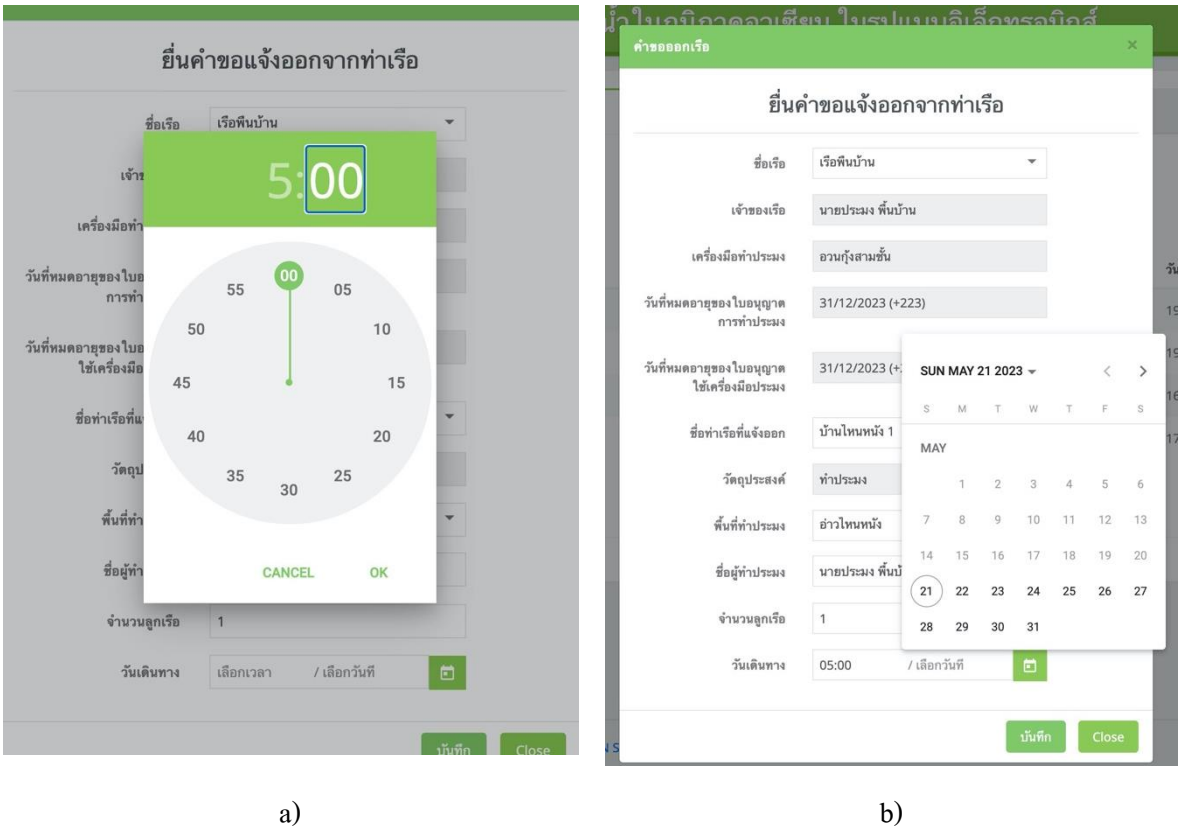

ภำพที่1-19: เวลำและวันที่ขอออกเรือ

8. เมื่อกรอกข้อมูลเสร็จเรียบร้อย กดปุ่ม "บันทึก" (Save) ข้อมูลจะบันทึกลงในระบบ ขณะนี้ การร้องขอ ออกเรือ คำเนินการเรียบร้อย โดยจะมีข้อความ "งานใหม่" (New Task) ส่งไปยังโทรศัพท์เคลื่อนที่ของ ชำวประมง เพื่อใชส้ ำ หรับรำยงำนผลกำรจบั สัตวน์ ้ำ ในทะเล **ตามภาพที่ 1-20**

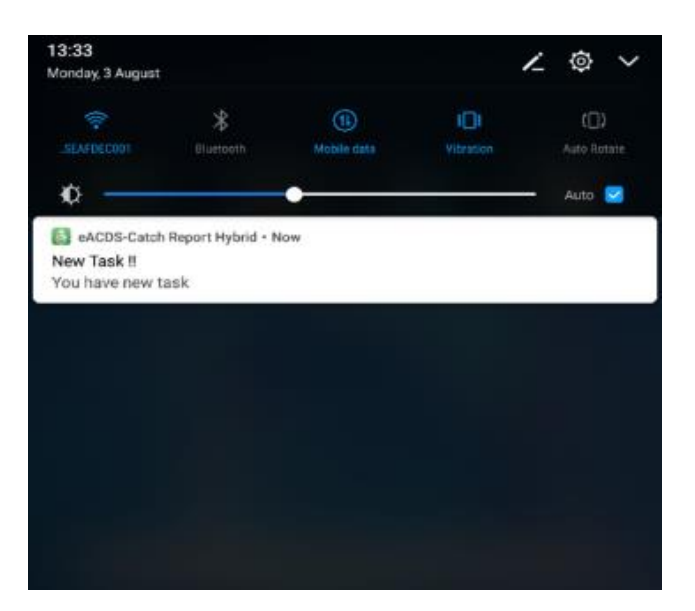

ภำพที่1-20: ข้อควำม "งำนใหม่" (New Task) ส่งไปยังโทรศัพท์เคลื่อนที่ของชำวประมง

#### **B:การตรวจสอบข้อมูลและรับทราบการออกเรือโดยเจ้าของแพปลา**

- 1. เจ้าของแพปลา ตรวจสอบข้อมูลและรับทราบการออกเรือ ผ่าน เว็บแอพพลิเคชั่น <https://eacds.seafdec.org/thai> บนเครื่องคอมพิวเตอร์
- 2. เจ้ำของแพปลำ เข้ำสู่ระบบ โดยกรอก Emailและ Password และ คลิก "เข้ำสู่ระบบ" **ตามภาพที่ 1-21**

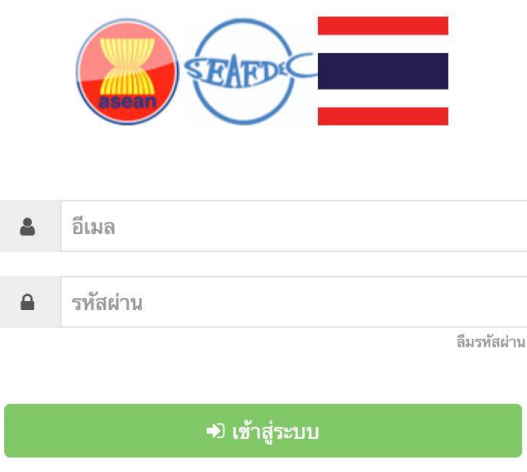

ภำพที่1-21: หน้ำเข้ำสู่ระบบ

- 3. ในหน้ำ กำรขอออกเรือ (Port-out) ภำยใต้ แถบเมนู เรือประมง (FISHING) จะเห็น เรือประมงที่ขอออก เรือ โดยสังเกตที่ด้ำนหลัง จะมีค ำว่ำ "รอด ำเนินกำร" (Pending) **ตามภาพที่ 1-22**
- 4. คลิกที่ไอคอน " <sup>อ </sup>" เพื่อเช็คข้อมูลต่างๆ เช่น ชื่อเรือ เครื่องมือประมงที่ใช้ วันหมดอายุของใบอนุญาตทำ ึการประมง วันหมดอายุของใบอนุญาตเครื่องมือประมง เป็นต้น หากข้อมูลถูกต้อง ให้ คลิกปุ่ม "อนุมัติ" (Approve) หำกข้อมูลไม่ถูกต้อง ให้คลิกปุ่ ม "ปฏิเสธ" (Deny) **ตามภาพที่ 1-23**
- 5. เมื่อคลิกปุ่ม "อนุมัติ" (Approve) ระบบจะกลับไปที่ หน้าหลัก โดยสถานะของ เรือประมง ลำที่ขอออก เรือ จะเปลี่ยนจำก "รอด ำเนินกำร" (Pending) เป็ น "อนุมัติ" (Approved) **ตามภาพที่ 1-24**

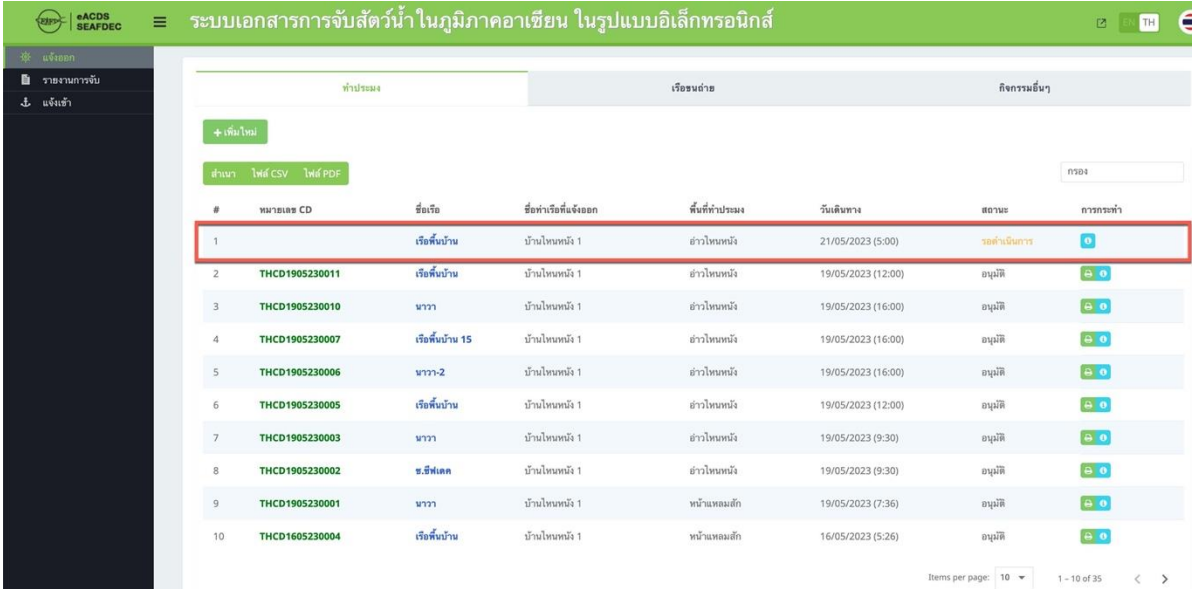

## ภำพที่1-22: หน้ำหลักในเมนู "กำรขอออกเรือ" (Port-out)

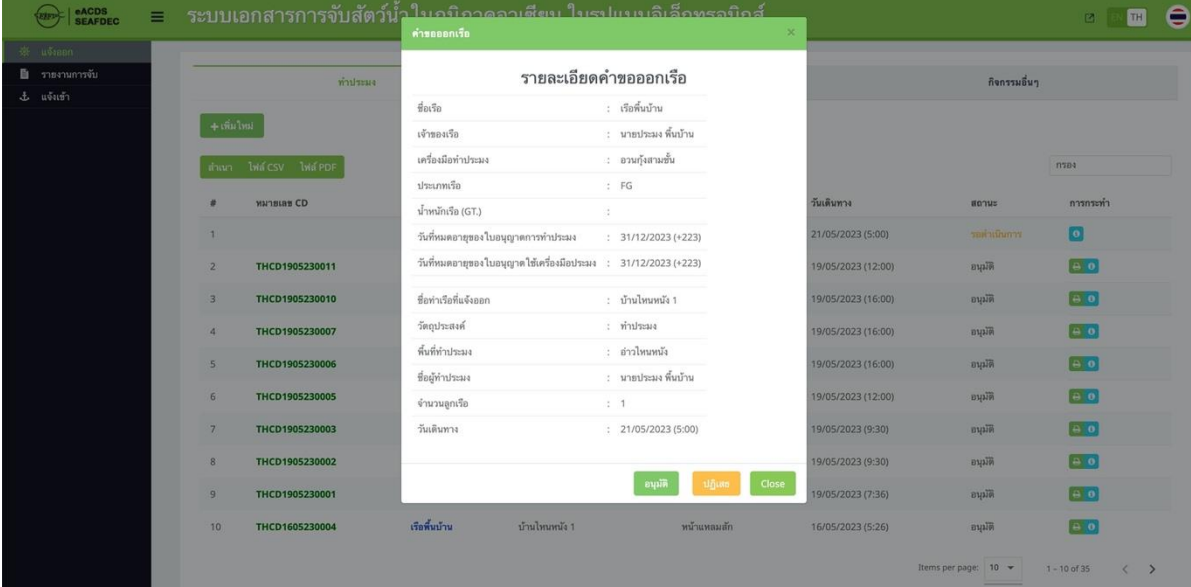

ภำพที่1-23: รำยละเอียดข้อมูลของเรือที่ขอออกท ำประมง

| eACDS<br>SEAFDEC<br>$\equiv$<br><b>Extra</b> |                |                         |                  |                       | ระบบเอกสารการจับสัตว์น้ำในภูมิภาคอาเซียน ในรูปแบบอิเล็กทรอนิกส์ |                    |                      | e<br>TH<br>$\Box$                             |
|----------------------------------------------|----------------|-------------------------|------------------|-----------------------|-----------------------------------------------------------------|--------------------|----------------------|-----------------------------------------------|
| ※ uvisan<br>■ รายงานการจับ<br>$\pm$ แจ้งเข้า | ท่าประมง       |                         |                  |                       | เรือขนถ่าย                                                      |                    |                      |                                               |
|                                              | + เพิ่มไหม่    |                         |                  |                       |                                                                 |                    |                      |                                               |
|                                              |                | สำเนา ไฟล์ CSV ไฟล์ PDF |                  |                       |                                                                 |                    |                      | $n$ <sub>194</sub>                            |
|                                              | ×              | <b>WATSLES CD</b>       | ชื่อเรือ         | ชื่อท่าเรือที่แจ้งออก | พื้นที่ท่าประมง                                                 | วันเดินทาง         | H07Wz                | การกระทำ                                      |
|                                              | 1              | THCD2105230001          | เรือพื้นบ้าน     | บ้านไทนหนัง 1         | อ่าวไหนหนัง                                                     | 21/05/2023 (5:00)  | อนุมัติ              | $\theta$                                      |
|                                              | $\overline{2}$ | THCD1905230011          | เรือที่นบ้าน     | บ้านไหนหนัง 1         | อ่าวไทนหนัง                                                     | 19/05/2023 (12:00) | อนุมัติ              | $\theta$                                      |
|                                              | 3              | THCD1905230010          | นาวา             | บ้านไทนหนัง 1         | อ่าวไทนหนัง                                                     | 19/05/2023 (16:00) | อนุมัติ              | $\theta$ $\theta$                             |
|                                              | 4              | THCD1905230007          | เรือพื้นบ้าน 15  | บ้านไหนหนัง 1         | อ่าวไหนหนัง                                                     | 19/05/2023 (16:00) | อนุมัติ              | $\theta$ $\theta$                             |
|                                              | 5              | THCD1905230006          | $\n  W 2$        | บ้านไหนหนัง 1         | อ่าวไหนหนัง                                                     | 19/05/2023 (16:00) | อนุมัติ              | 0                                             |
|                                              | 6              | THCD1905230005          | เรือพื้นบ้าน     | บ้านไทนหนัง 1         | อ่าวไหนหนัง                                                     | 19/05/2023 (12:00) | อนุมัติ              | $\leftrightarrow$ 0                           |
|                                              | 7              | THCD1905230003          | นาวา             | บ้านไทนหนัง 1         | อ่าวไหนหนัง                                                     | 19/05/2023 (9:30)  | อนุมัติ              | a                                             |
|                                              | $\,$ 8 $\,$    | THCD1905230002          | <b>8.ชีพีเดค</b> | บ้านไหนหนัง 1         | อ่าวไหนหนัง                                                     | 19/05/2023 (9:30)  | อนุมัติ              | $\Theta$ $\Theta$                             |
|                                              | $\overline{9}$ | THCD1905230001          | นาวา             | บ้านไหนหนัง 1         | หน้าแหลมสัก                                                     | 19/05/2023 (7:36)  | อนุมัติ              | $\theta$ $\theta$                             |
|                                              | 10             | THCD1605230004          | เรือพื้นบ้าน     | บ้านไทนหนัง 1         | หน้าแหลมสัก                                                     | 16/05/2023 (5:26)  | อนุมัติ              | $\theta$                                      |
|                                              |                |                         |                  |                       |                                                                 |                    | Items per page: 10 - | $1 - 10$ of 35<br>$\epsilon$<br>$\rightarrow$ |

ภำพที่1-24: สถำนะของเรือที่ออกท ำประมง

6. สำหรับ ปุ่มรูป "เครื่องพิมพ์" <sup>(25</sup> เป็นปุ่มสำหรับ ส่งเมล หรือ พิมพ์ แบบร่างของใบรับรองการจับสัตว์ น้ำ (Initial Catch Declaration) **ตามภาพที่ 1-25**

| <b>eACDS</b><br>SEAFDEC<br>≡                         |                         | ระบบเอกสารการจับสัตว์น้ำในอนิกาคอาเซียน ในรูปแบบอิเล็กทรอบิกส์ | <b>PRINT</b>              |               |                     |                    |                      | e<br>TH I                                            |  |  |
|------------------------------------------------------|-------------------------|----------------------------------------------------------------|---------------------------|---------------|---------------------|--------------------|----------------------|------------------------------------------------------|--|--|
| 资 Leonn<br><sup>n</sup> รายงานการจับ<br>$L$ แจ้งเข้า |                         | ทำประเทศ                                                       |                           | ออกเอกสาร CD  |                     |                    |                      | กิจกรรมอื่นๆ                                         |  |  |
|                                                      | $+$ which is<br>۰       | thun Wacsy Indeper<br>ничния СО                                |                           |               | วันเดินทาง<br>полик |                    | n304<br>nunumi       |                                                      |  |  |
|                                                      | a.                      | THCD2105230001                                                 |                           |               |                     | 21/05/2023 (5:00)  | nualn                | 40                                                   |  |  |
|                                                      | $\overline{2}$          | THCD1905230011                                                 | เรือพื้นบ้าน              | บ้านไหนหน้ะ 1 | สาวไทนหน้อ          | 19/05/2023 (12:00) | видій                | 40                                                   |  |  |
|                                                      | $\overline{\mathbf{3}}$ | THCD1905230010                                                 | 12727                     | บ้านไหนหนัง 1 | ย่าวไทนหนัง         | 19/05/2023 (16:00) | <b>Bigin</b>         | 60                                                   |  |  |
|                                                      | $\overline{A}$          | THCD1905230007                                                 | เรือที่หน้าน 15           | บ้านไหนหน้ะ 1 | ย่าวไหนหน้อ         | 19/05/2023 (16:00) | <b>Blaue</b>         | $\begin{bmatrix} a & b \end{bmatrix}$                |  |  |
|                                                      | $\mathsf{S}$            | THCD1905230006                                                 | $2777-2$                  | บ้านไหนหนัง 1 | ตัววิโทนหน้อ        | 19/05/2023 (16:00) | <b>RUUB</b>          | 80                                                   |  |  |
|                                                      | 6                       | THCD1905230005                                                 | เรือพื้นบ้าน              | บ้านไหนหนัง 1 | ทำวไทบหนัง          | 19/05/2023 (12:00) | main                 | $\boxed{a\ 0}$                                       |  |  |
|                                                      | 7.                      | THCD1905230003                                                 | 2222                      | บ้านใหมหนัง 1 | อาวไหนหนัง          | 19/05/2023 (9:30)  | musin                | $\boxed{a, a}$                                       |  |  |
|                                                      | 8                       | THCD1905230002                                                 | $\overrightarrow{n}$ xian | บ้านไหนหนัง 1 | ต่าวไหนหนัง         | 19/05/2023 (9:30)  | muin                 | $\theta$                                             |  |  |
|                                                      | $-9$                    | THCD1905230001                                                 | 17777                     | บ้านไหนหนัง 1 | หน้าแหลมสัก         | 19/05/2023 (7:36)  | <b>BLOVE</b>         | $\theta$                                             |  |  |
|                                                      | 10                      | THCD1605230004                                                 | เรือพินบ้าน               | บ้านไหนหนัง 1 | หน้าแหลมสัก         | 16/05/2023 (5:26)  | Buin                 | 80                                                   |  |  |
|                                                      |                         |                                                                |                           |               |                     |                    | Items per page: 10 - | $1 - 10$ of 35<br>$\left\langle \quad \right\rangle$ |  |  |

ภำพที่ 1-25: แบบร่ำงของใบรับรองกำรจบั สัตวน์ ้ำ

7. ในกรณี ข้อมูลไม่ถูกต้อง อำจจะเกิดจำก ใบอนุญำตท ำกำรประมงหมดอำยุ หรือเหตุผลอื่น ๆ เจ้ำของแพ ปลำจะต้องให้เหตุผล **ตามภาพที่ 1-26 ถึง 1-28** เจ้ำของแพปลำ ติดต่อแจ้งชำวประมง เพื่อแจ้งให้ทรำบ เกี่ยวกับข้อมูลที่ไม่ถูกต้อง หากชาวประมงคำเนินการแก้ไขเรียบร้อย สามารถคำเนินการขอออกเรือ ได้ ตำมข้นั ตอนของกำรขอออกเรือไดอ้ีกคร้ัง

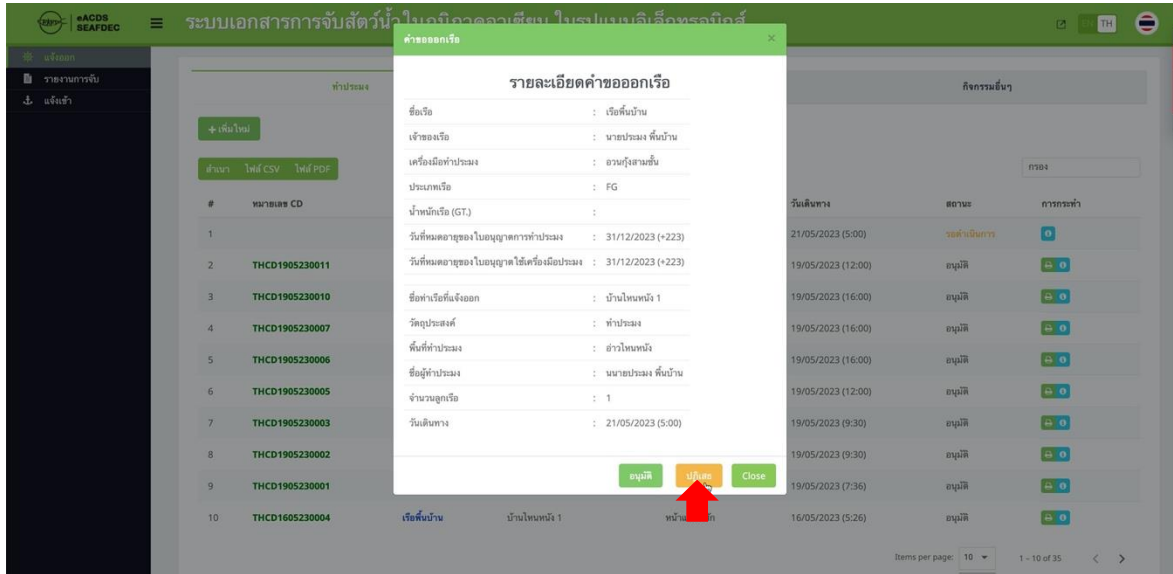

## ภำพที่1-26: กรณีข้อมูลไม่ถูกต้อง

| $\left  \right $ seafpec<br>$\equiv$ | -ระบบเอกสารการจับสัตว์น้ำในกนิกาคอาเซียน ในรูปแบบอิเล็กทรอนิกส์ | คำขอออกเรือ                        |                                  |                    | Ξ<br>$\mathbb{R}^n$<br>TH                            |
|--------------------------------------|-----------------------------------------------------------------|------------------------------------|----------------------------------|--------------------|------------------------------------------------------|
| 49 in an<br><b>■ รายงานการจับ</b>    | ทำประมง                                                         |                                    | รายละเอียดคำขอออกเรือ            |                    | กิจกรรมอื่นๆ                                         |
| £ แจ้งเข้า                           |                                                                 | $\vec{a}$ <sub>D</sub>             | : เรือพื้นบ้าน                   |                    |                                                      |
|                                      | $+$ เพิ่มไหม่                                                   | เจ้าของเรือ                        | : นายประมงพื้นบ้าน               |                    |                                                      |
|                                      | daun bid csv bid PDF                                            | เครื่องมือทำประมง                  | : อวนกุ้งสามชั้น                 |                    | n                                                    |
|                                      |                                                                 | ประเภทเรือ                         | $\therefore$ FG                  |                    |                                                      |
|                                      | <b>HATBLES CD</b>                                               | น้ำหนักเรือ (GT.)                  | id.                              | วันเดินทาง         | การกระทำ<br>позна                                    |
|                                      | ×                                                               | วันที่หมดอายุของใบอนุญาเ           | 23)                              | 21/05/2023 (5:00)  | $\boxed{\circ}$<br>sudutions.                        |
|                                      | THCD1905230011<br>$\overline{2}$                                | ยืนยัน<br>วันที่หมดอายุของใบอนุญาเ | 23)                              | 19/05/2023 (12:00) | $\boxed{0, 0}$<br>muin                               |
|                                      | THCD1905230010<br>$\overline{3}$                                | ชื่อท่าเรือที่แจ้งออก              | คุณต้องการปฏิเสธคำขอนี้หรือไม่ ? | 19/05/2023 (16:00) | $\boxed{a, 0}$<br><b>Built</b>                       |
|                                      | THCD1905230007<br>$\mathbf{A}$                                  | วัตถุประสงค์                       | $\mathrm{Li}$<br>$1\pi$ .        | 19/05/2023 (16:00) | 80<br><b>DUNK</b>                                    |
|                                      | THCD1905230006<br>$\mathsf{S}$                                  | พื้นที่ทำประมง<br>ชื่อผู้ทำประมง   | <b>URILY</b><br>ที่นบ้าน         | 19/05/2023 (16:00) | A<br>aupli                                           |
|                                      | THCD1905230005<br>6                                             | จำนวนลูกเรือ                       | : นนายา<br>2.1                   | 19/05/2023 (12:00) | $\boxed{a, a}$<br><b>Built</b>                       |
|                                      | $7\overline{ }$<br>THCD1905230003                               | วันเดินทาง                         | : 21/05/2023(5:00)               | 19/05/2023 (9:30)  | $\boxed{a 0}$<br><b>DUNK</b>                         |
|                                      | THCD1905230002<br>$\overline{\mathbf{8}}$                       |                                    |                                  | 19/05/2023 (9:30)  | $\theta$<br><b>анции</b>                             |
|                                      | THCD1905230001<br>$\overline{9}$                                |                                    | Close<br>ปกิเสต<br>อนมัติ        | 9/05/2023 (7:36)   | $\boxed{a a}$<br>014370                              |
|                                      | 10 <sup>°</sup><br>THCD1605230004                               | เรือพื้นบ้าน<br>บ้านไหนหนัง 1      | หน้าแหลมสัก                      | 16/05/2023 (5:26)  | $\boxed{a, a}$<br>nuin                               |
|                                      |                                                                 |                                    |                                  |                    | Items per page: 10 -<br>1-10 of 35 $\langle \rangle$ |

ภำพที่1-27: กำรยืนยันว่ำข้อมูลไม่ถูกต้อง

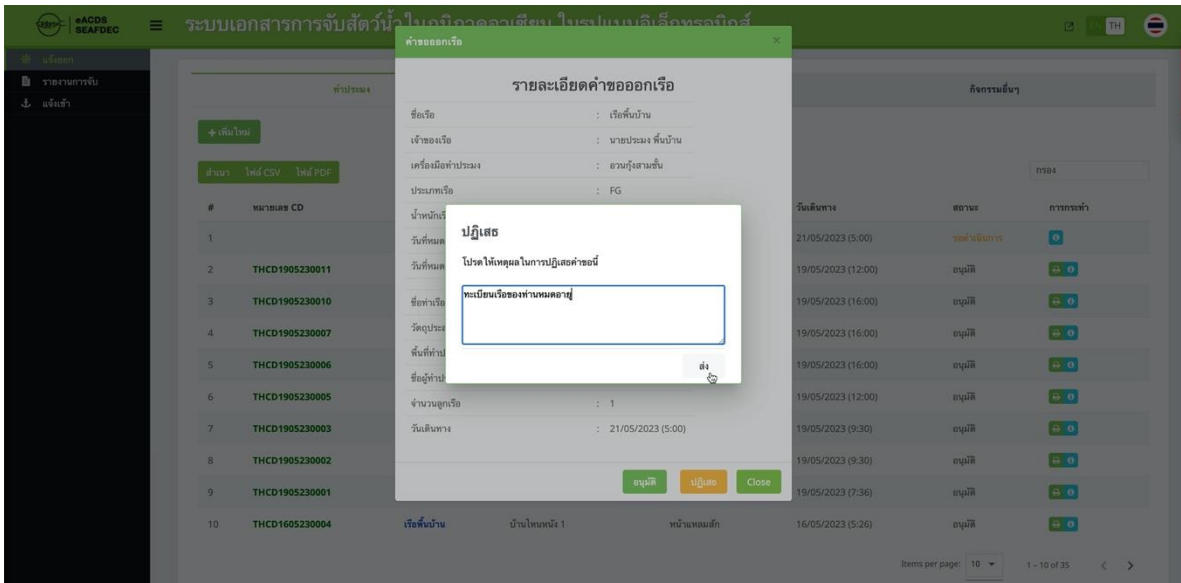

ภำพที่1-28: เจ้ำของแพปลำ ให้เหตุผลว่ำข้อมูลในส่วนไหนไม่ถูกต้อง

#### **2:การรับ "งานใหม่" (**New Task) **และการรายงานผลการจับสัตว์น ้าในทะเล**

- 2.1 กำรรับงำนใหม่ (New Task)
	- 1. เมื่อเจ้ำของแพปลำ รับทรำบกำรออกเรือ ชำวประมงจะได้รับข้อควำม "งำนใหม่" (New Task) บนโทรศัพท์เคลื่อนที่ **ตามภาพที่ 1-29**

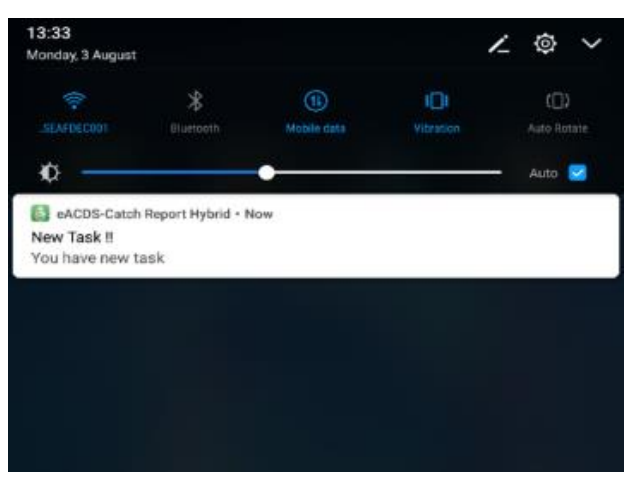

ภำพที่1-29: ข้อควำม "งำนใหม่" (New Task) บนโทรศัพท์เคลื่อนที่

2. หำกยงัไม่ได้เขำ้สู่ระบบให้ดำ เนินกำรดงัน้ี

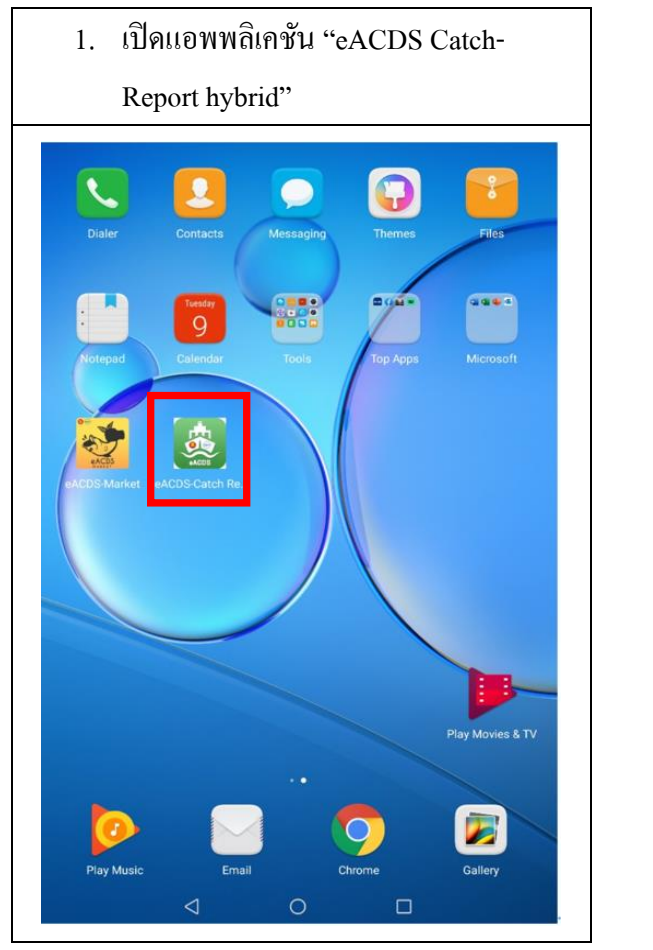

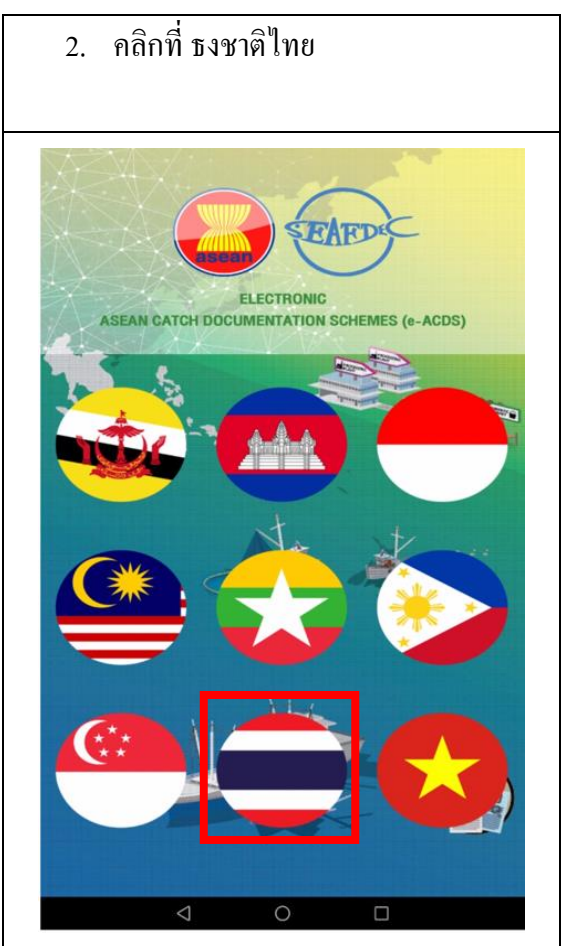

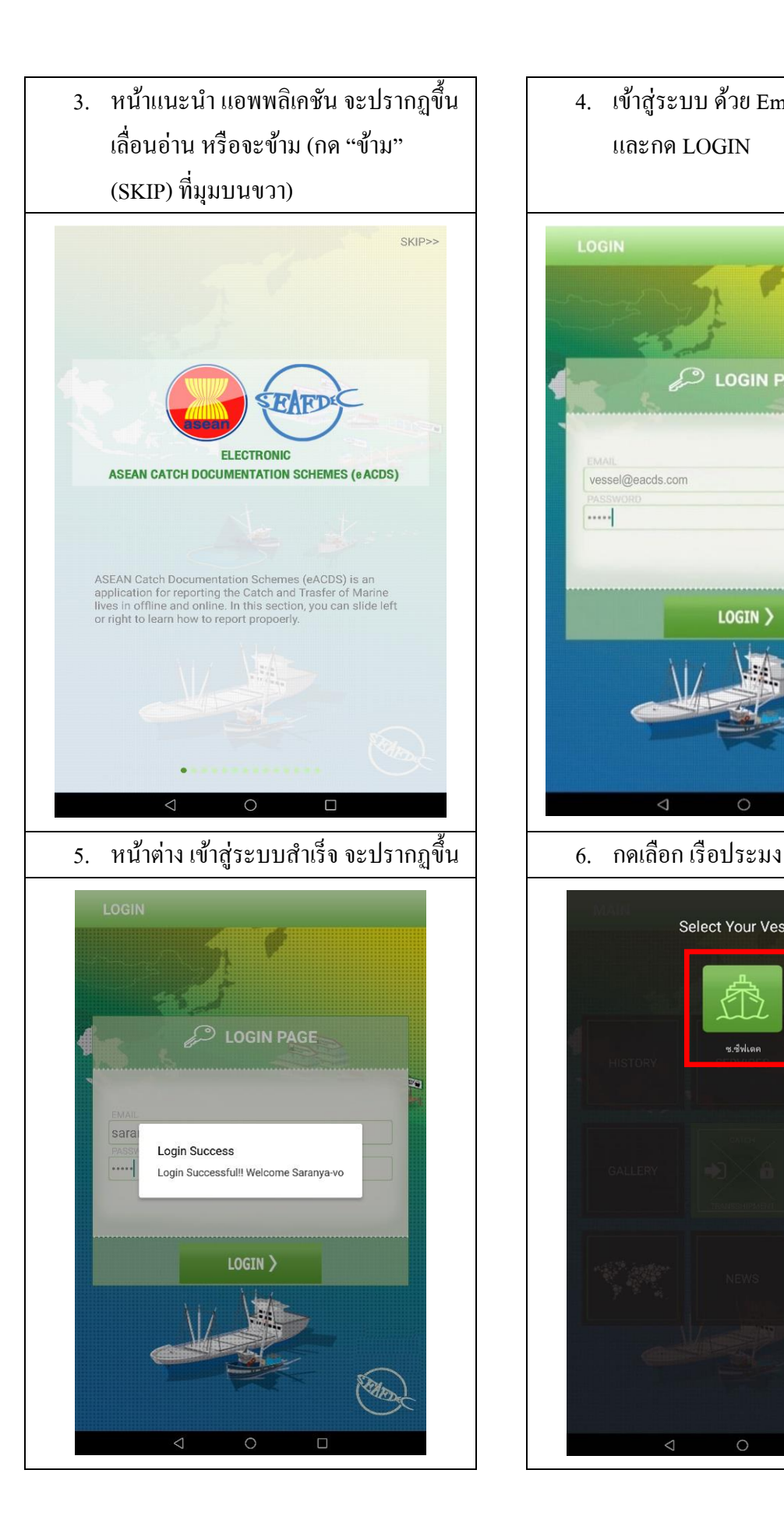

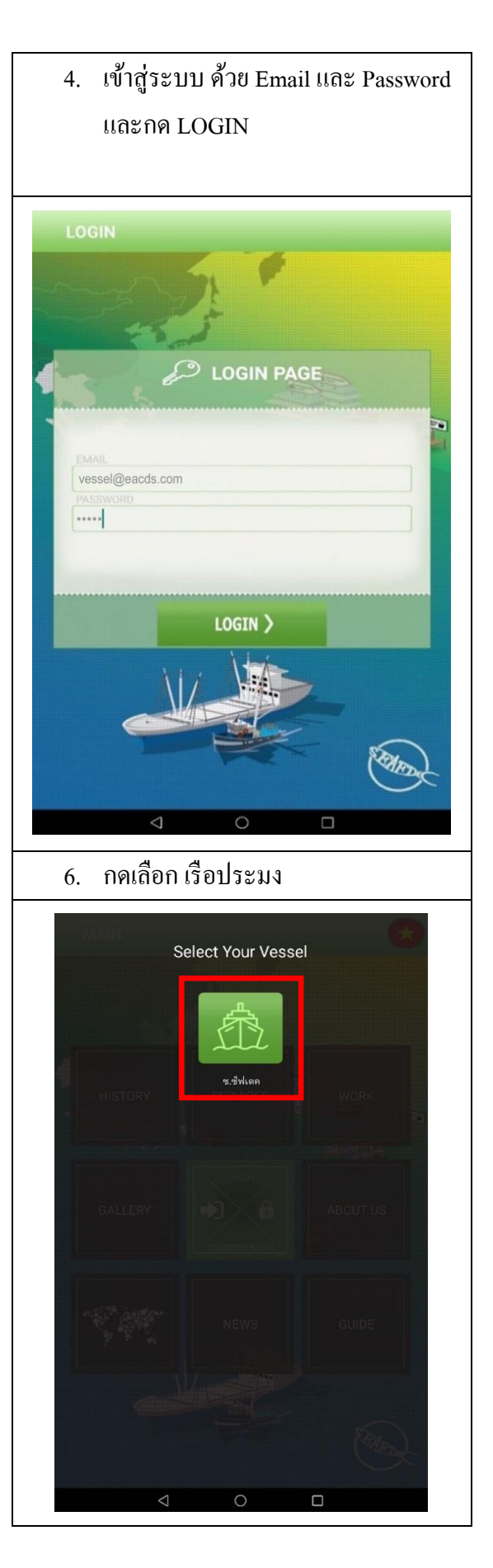

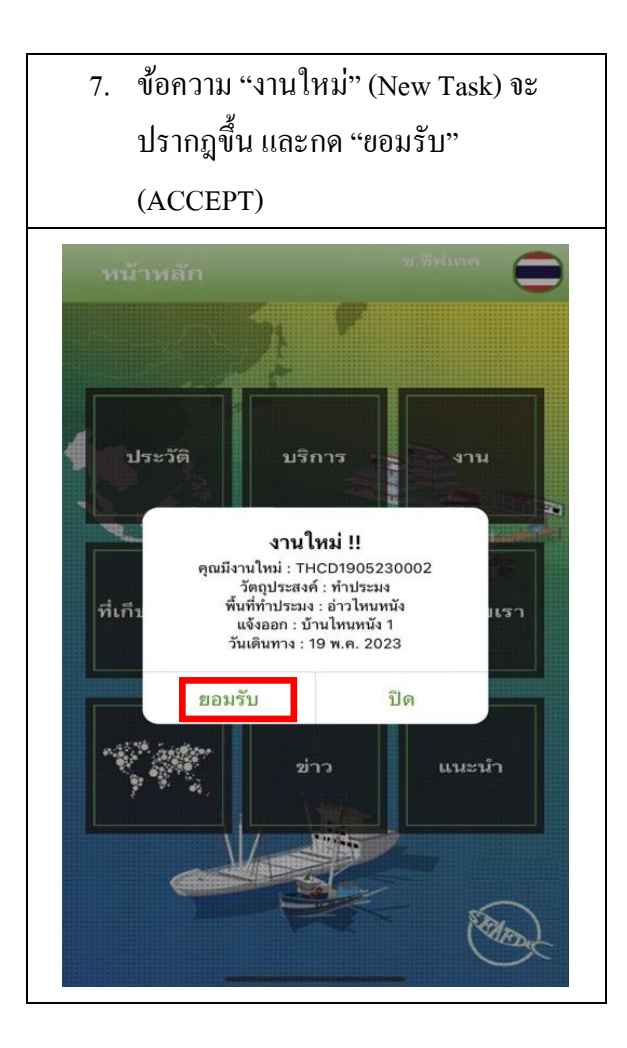

- 8. ระบบจะนำมาสู่ "หน้าหลัก" (MAIN)  $\bigodot$  $\blacksquare$ ประวัติ บริการ งาน  $\boldsymbol{\times}$ a ที่เก็บรูปภาพ ∙วิ เกี่ยวกับเรา ข่าว แนะนำ
- 2.2 **การรายงานการจับในทะเล ผ่านโทรศัพท์เคลื่อนที่**

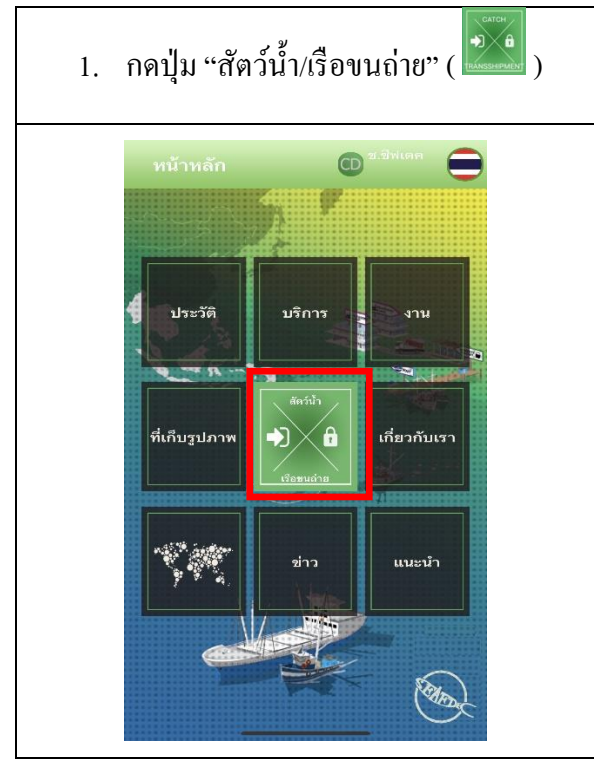

2. หน้าต่าง "รายงานการจับสัตว์น้ำ" (CATCH REPORTING) จะปรำกฎข้ึน $\overline{\phantom{0}}$ E  $\Xi$  ข้อมูลการทำประมง  $\wedge$ THCD1905230002  $\overline{1}$ พื้นที่ทำประมง ้ตำแหน่งเริ่มต้น คองจิจูด  $\Theta$ (ละติจูต)<br>|วันที่เริ่มต้น ตำแหน่งสิ้นสุด ลองจิจูด <u>ිම </u> P ชนิดสัตว์น้ำที่จับได้  $\checkmark$ บันทึก >

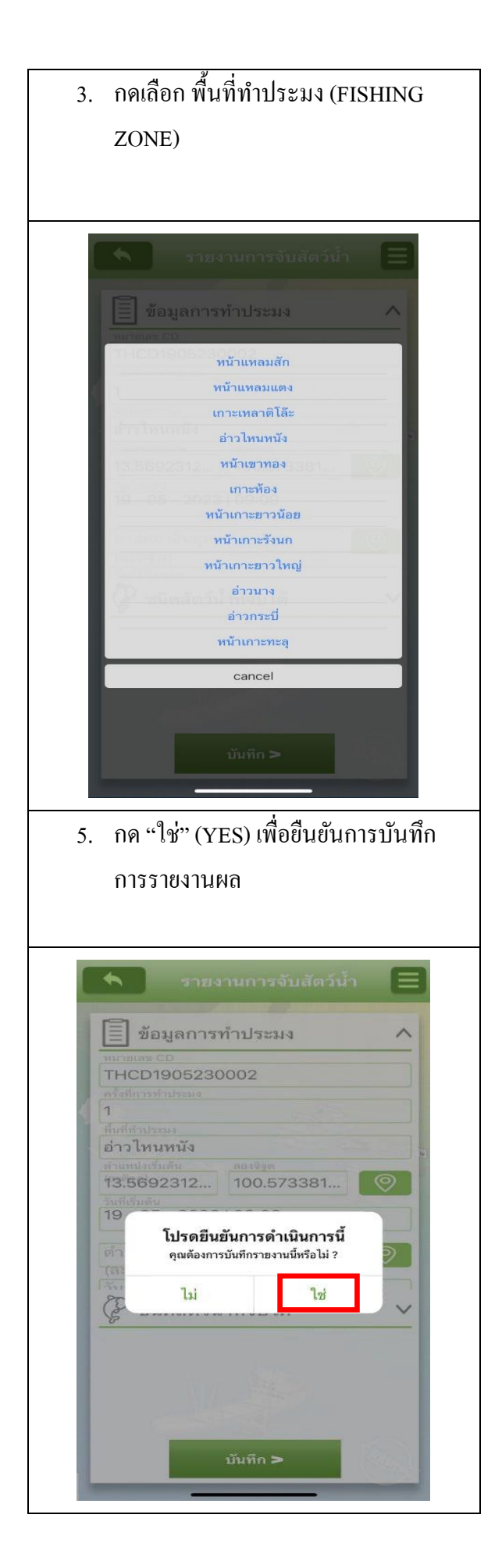

ี 4. กดใอคอน " <sup>( )</sup>" เพื่อบันทึกตำแหน่ง เริ่มทำประมง (START LAT) และกดปุ่ม "บันทึก" (Record) ด้ำนล่ำง  $\blacklozenge$ lΞ  $\overline{\Xi}\vert$  ข้อมูลการทำประมง THCD1905230002  $\overline{1}$ อ่าวไหนหนัง 13.5692312... 100.573381...  $19 - 05 - 2023 | 09:09$ ์ ตำแหน่งสิ้นสุด คองจิจูด ⊚ (ละติจูด)<br>วับที่สิ้นสง 2 ชนิดสัตว์น้ำที่จับได้  $\vee$ บันทึก > 6. ระบบจะเข้ำสู่หน้ำ "ประวัติ" (HISTORY) โดยสถำนะแสดง "ไม่ สมบูรณ์" (INCOMPLETE) $\overline{\phantom{0}}$  $=$ 19 พ.ค. 23 สัตว์น้ำ  $\wedge$ ครั้งที่การทำประมง.1 19 พ.ค. 2023 สถานะ : ไม่สมบูรณ์ .<br>เที่ทำประมง : อ่าวไหนหนัง

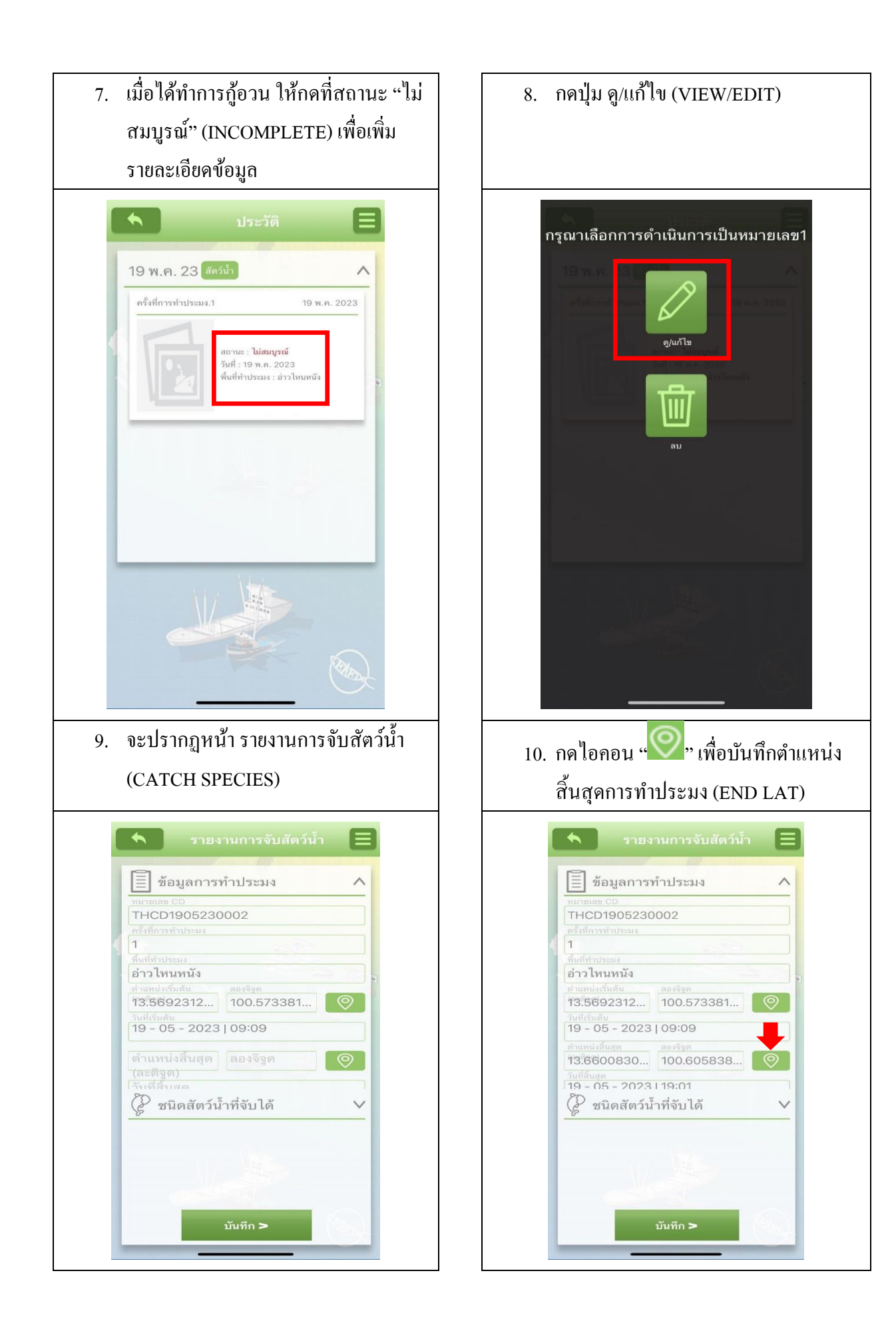

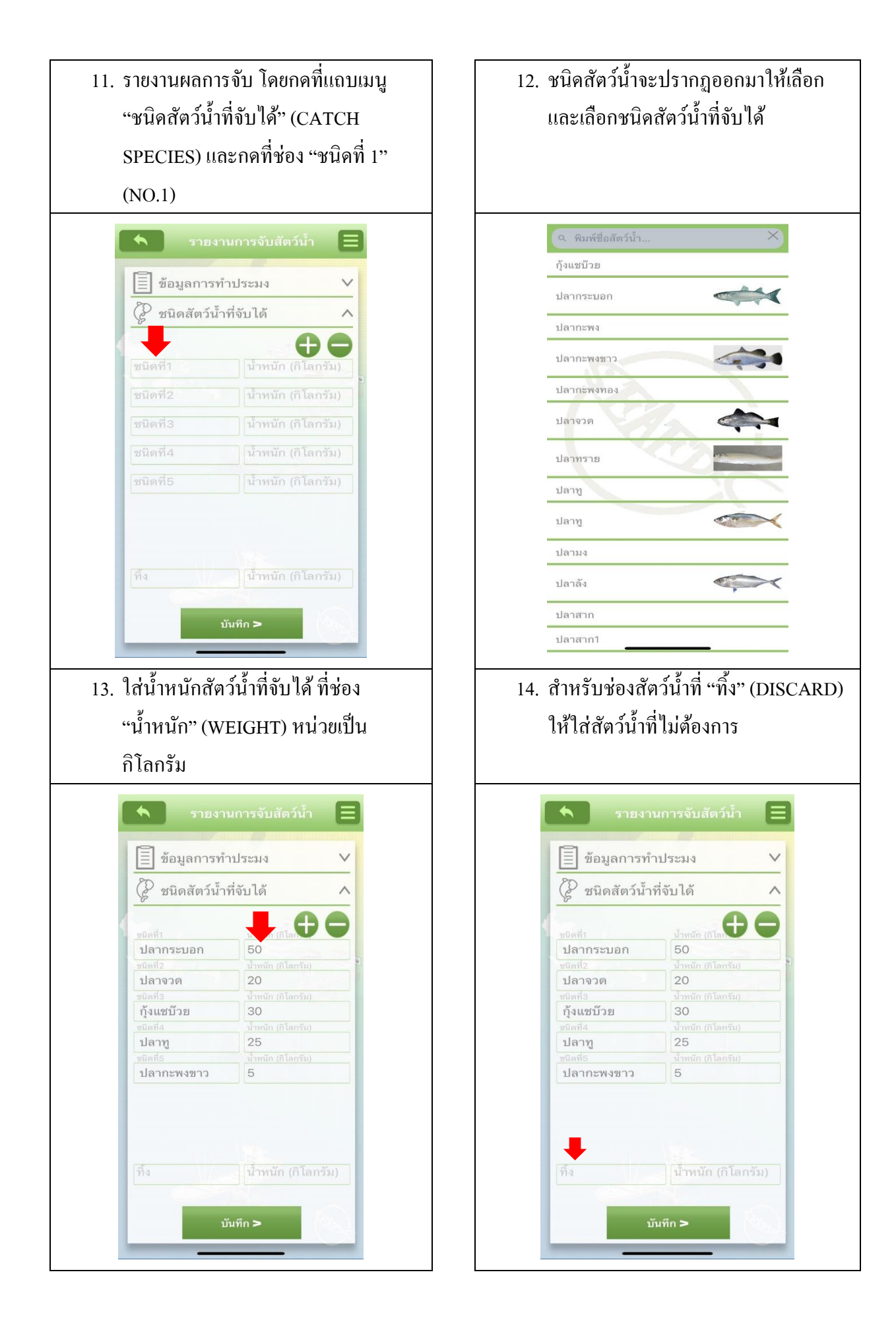

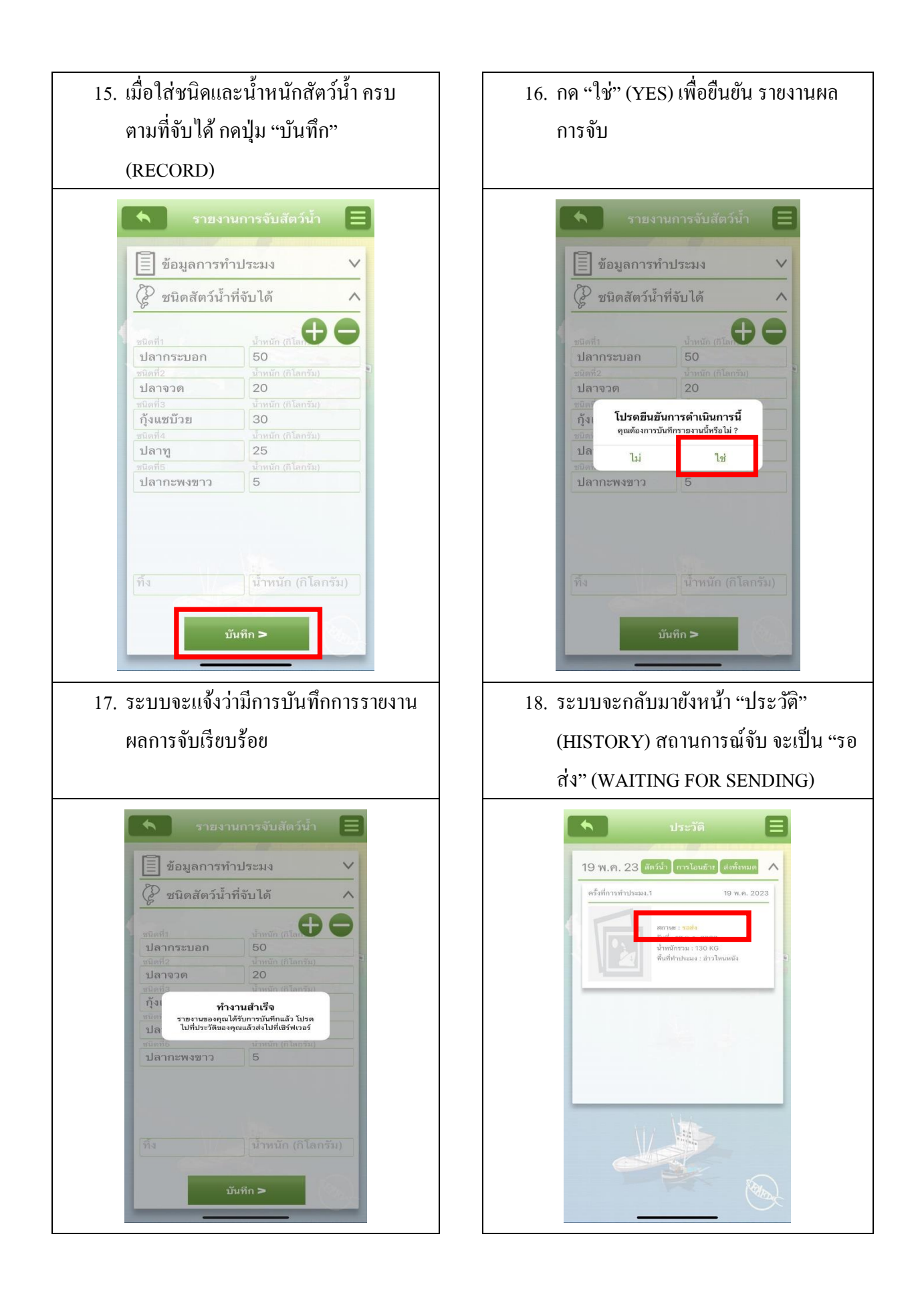

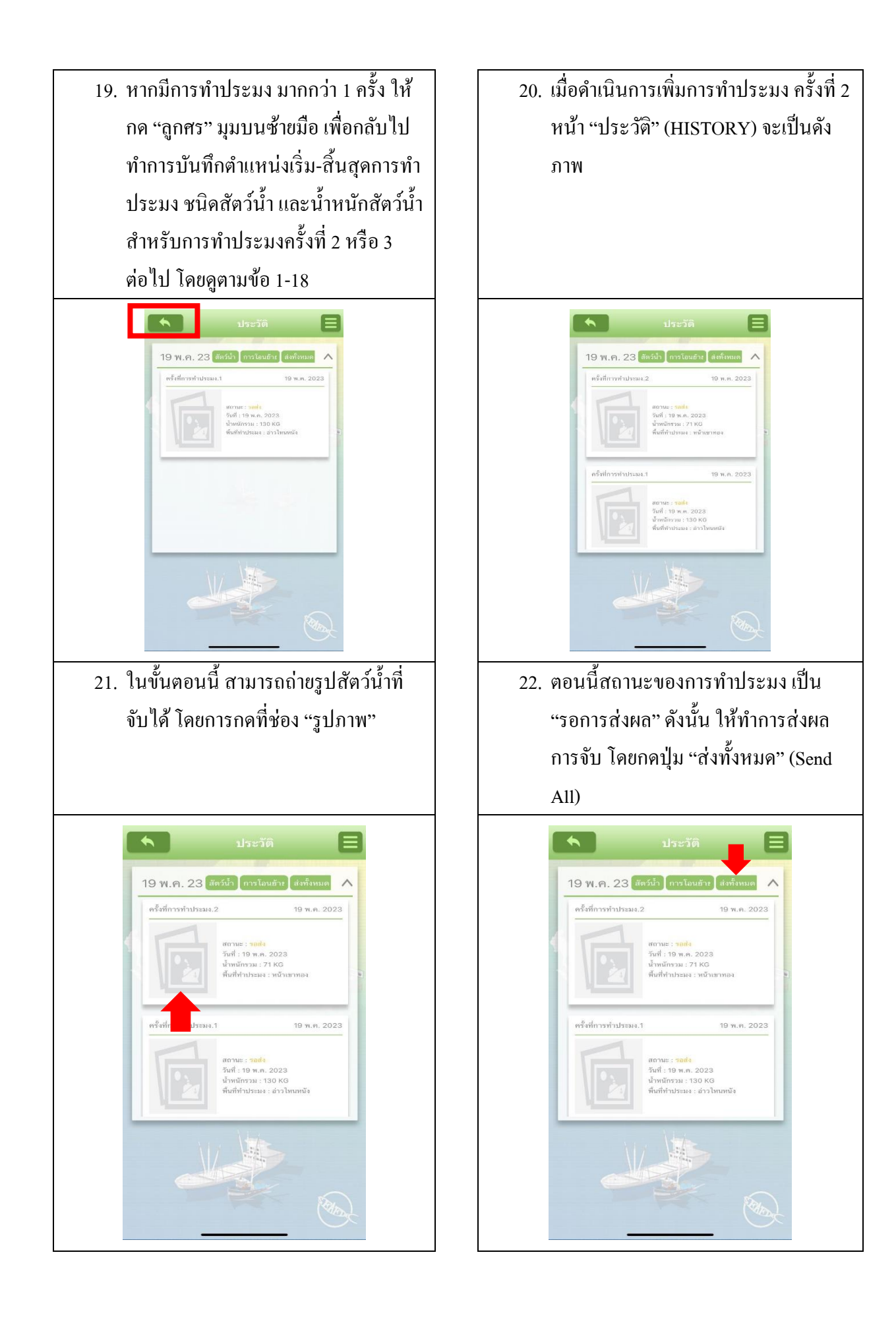

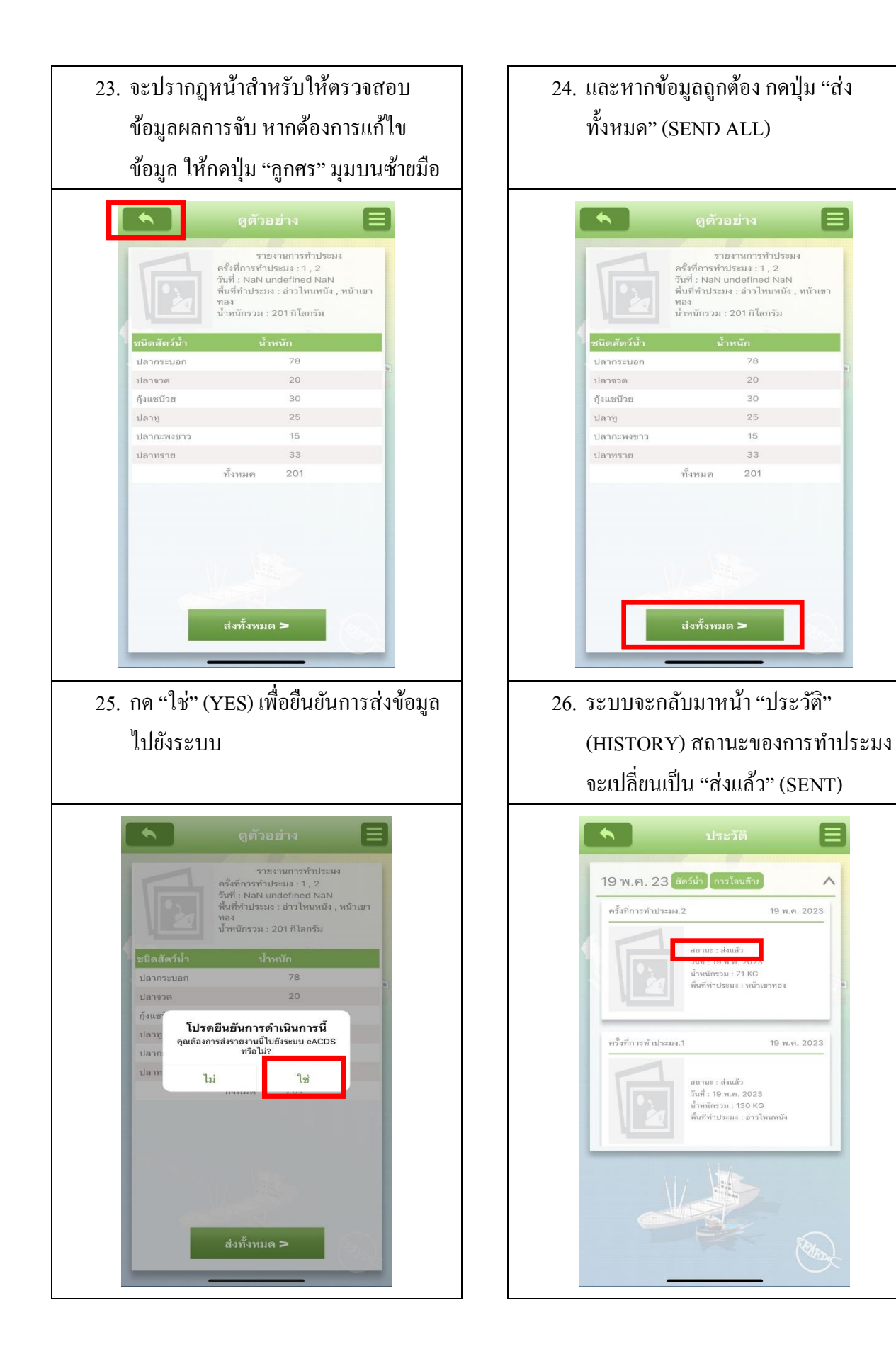

## **3:การขอเทียบท่า (Port-in) และขนถ่ายสัตว์น ้า,การตรวจสอบน ้าหนักและการออกใบรับรอง การจับสัตว์น ้า**

#### **3.1:การขอเทียบท่าและขนถ่ายสัตว์น ้า**

- **ก. ชาวประมง ขอเทียบท่าและขนถ่ายสัตว์น ้า ด้วยตนเอง ผ่านเว็บ <https://eacds.seafdec.org/thai>**
	- 1. ชาวประมง ขอเข้าเทียบท่าและขนถ่ายสัตว์น้ำ ผ่านเว็บ <https://eacds.seafdec.org/thai>
	- 2. เข้ำระบบด้วย Emailและ Password และกด "เข้ำสู่ระบบ" **ตามภาพที่ 3-1**

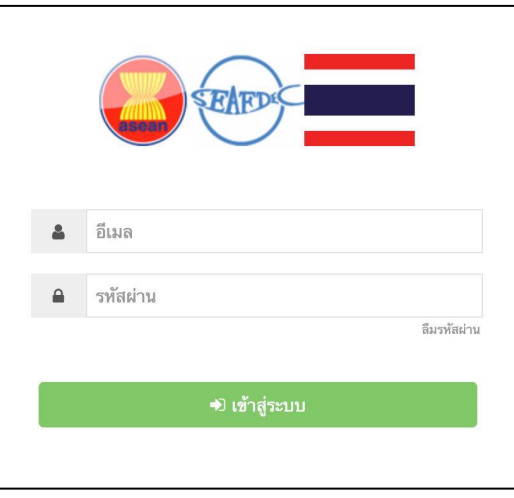

ภำพที่3-1: เข้ำสู่ระบบด้วย Emailและ Password

3. ระบบจะเข้าสู่หน้าหลัก ให้ เลือกเมนู "แจ้งเข้า" (Port-In) และกดปุ่ม "+ขื่นคำร้อง"

(+Request) **ตามภาพที่3-2**

| eACDS<br>SEAFDEC<br>$\equiv$<br><b>Ettro</b>  |                      |                         | ระบบเอกสารการจับสัตว์น้ำในภูมิภาคอาเซียน ในรูปแบบอิเล็กทรอนิกส์                 |                        |                    |                      | Θ<br>ø<br>TH                |
|-----------------------------------------------|----------------------|-------------------------|---------------------------------------------------------------------------------|------------------------|--------------------|----------------------|-----------------------------|
| แจ้งออก<br>寮<br>■ รายงานการจับ<br>$\pm$ avain |                      | ทำประหง                 |                                                                                 |                        | เรือขนถ่าย         | กิจกรรมอื่นๆ         |                             |
|                                               | + ขึ้นคำร้อง         | สำเนา ไฟต์ CSV ไฟต์ PDF |                                                                                 |                        |                    |                      | nsea                        |
|                                               | $\ddot{\phantom{a}}$ | <b>HUTBLES</b> CD       | ชื่อเรือ                                                                        | ชื่อท่าเรือที่แจ้งเข้า | วันที่มาถึง        | สถานะ                | การกระทำ                    |
|                                               | $\ddot{\phantom{1}}$ | THCD1905230011          | เรือพื้นบ้าน                                                                    | บ้านไหนหนัง 1          | 21/05/2023 (12:00) | เสร็จสมบูรณ์         | $\theta$                    |
|                                               | $\overline{2}$       | THCD1905230005          | เรือพื้นบ้าน                                                                    | บ้านไหนหนัง 1          | 19/05/2023 (12:00) | เสร็จสมบูรณ์         | $\Theta$ $\Theta$           |
|                                               | 3                    | THCD1605230004          | เรือพื้นบ้าน                                                                    | บ้านไหนหนัง 1          | 16/05/2023 (6:31)  | เสร็จสมบูรณ์         | a                           |
|                                               | 4                    | THCD1605230003          | เรือพื้นบ้าน                                                                    | บ้านไหนหนัง 1          | 17/05/2023 (5:00)  | เสร็จสมบูรณ์         | $\theta$                    |
|                                               |                      |                         |                                                                                 |                        |                    | Items per page: 10 - | $1 - 4 of 4$<br>$\langle$ > |
|                                               |                      |                         |                                                                                 |                        |                    |                      |                             |
|                                               |                      |                         |                                                                                 |                        |                    |                      |                             |
|                                               |                      |                         |                                                                                 |                        |                    |                      |                             |
|                                               |                      |                         | 2015-2023 @ ASEAN CATCH DOCUMENTATION SCHEMES   Developed by: SEAFDEC Thailand. |                        |                    |                      |                             |

ภำพที่3-2: หน้ำหลักในเมนู "แจ้งเข้ำ" (Port-in)

4. หน้ำต่ำง ส ำหรับกรอกข้อมูลเรือ ที่ต้องกำรเทียบท่ำ จะปรำกฏข้ึน **ตามภาพที่ 3-3** เลือกและ กรอกข้อมูล ดงัน้ีเรือที่ต้องกำรขอเทียบท่ำ ชื่อท่ำเรือวันที่ขอเข้ำเทียบท่ำและวัตถุประสงค์ที่เข้ำ เทียบท่ำ ไดแ้ก่ขนถ่ำยสัตวน์ ้ำ อุบัติเหตุและอื่นๆ และคลิก"บันทึก" (Save) **ตามภามที่3-3 ถึง 3-6**

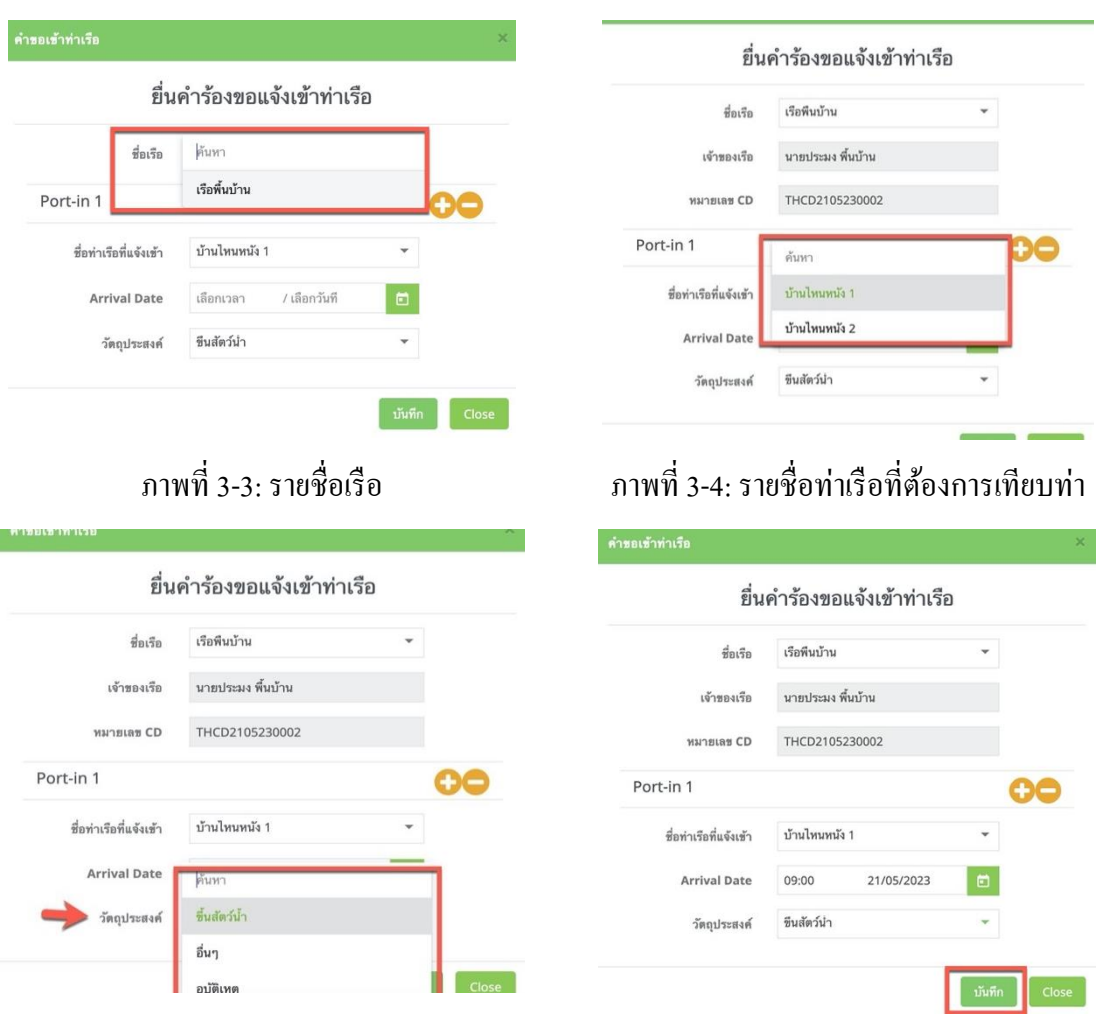

ภำพที่3-5: วันที่ และจุดประสงค์ในกำรเทียบท่ำ ภำพที่3-6: บันทึกข้อมูล

5. ระบบจะกลับไปสู่ หน้ำหลักในเมนู"แจ้งเข้ำ" (Port-In) **ตามภาพที่3-7**โดยเรือที่ขอเทียบ ท่า จะมีสถานะ "รอดำเนินการ" (Pending) ซึ่งชาวประมงต้องรอให้ เจ้าของแพปลา ้ คำเนินการตรวจสอบน้ำหนักสัตว์น้ำที่จับได้ก่อน สถานะของเรือ จะเปลี่ยนเป็น "อนุมัติ" (Approved)

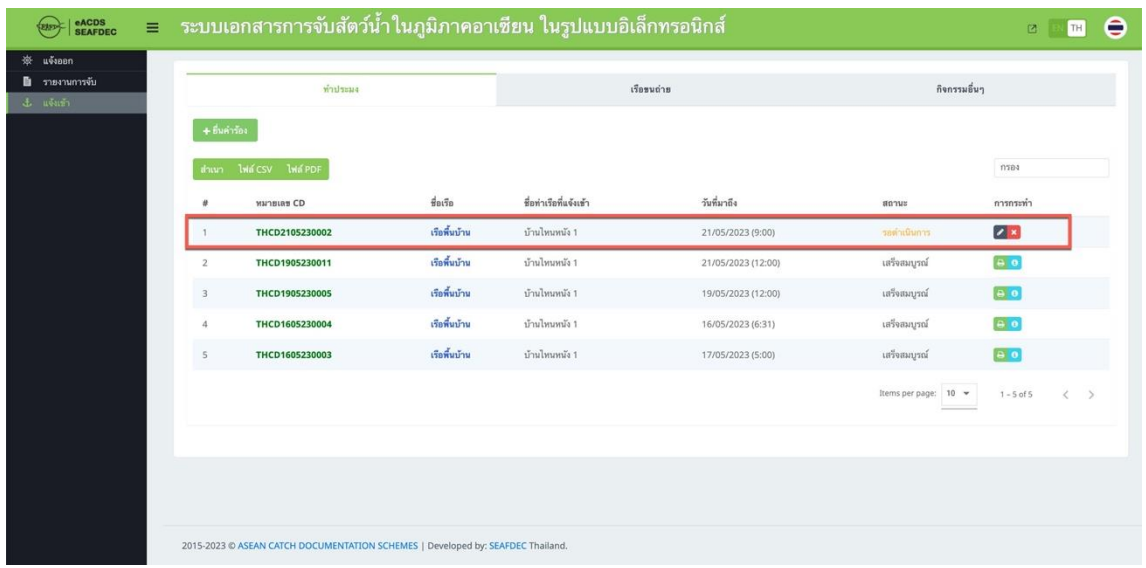

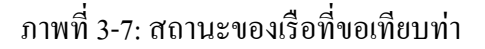

#### **ข. ชาวประมง ติดต่อขอแจ้งเข้าหรือเทียบท่ากับเจ้าของแพปลา**

- 1. ชำวประมงโทรหำเจ้ำของแพปลำเพื่อแจ้งเข้ำหรือเข้ำเทียบท่ำของเรือ
- 2. เจ้ำของแพปลำ เข้ำสู่ระบบ ผ่ำนเว็บ <https://eacds.seafdec.org/thai>
- 3. เข้ำระบบด้วย Emailและ Password และกด "เข้ำสู่ระบบ" **ตามภาพที่ 3-8**
- 4. ระบบจะเข้ำสู่หน้ำหลัก ให้ เลือกเมนู "แจ้งเข้ำ" (Port-In) **ตามภาพที่ 3-9**
- **5.** ระบบจะเข้ำสู่หน้ำหลัก ให้ เลือกกดปุ่ ม "+ยื่นค ำร้อง" (+Request) **ตามภาพที่ 3-10**
- .6. หน้าต่าง สำหรับกรอกข้อมลเรือ ที่ต้องการเทียบท่า จะปรากฏขึ้น เลือกและกรอกข้อมล ดังนี้ เรือที่ต้องการขอเทียบท่า ชื่อท่าเรือ วันที่ขอเข้าเทียบท่า และวัตถุประสงค์ที่เข้าเทียบท่า ได้แก่ ขนถ่ำยสัตวน์ ้ำ อุบตัิเหตุและอื่นๆ และคลิก"บันทึก" (Save) **ตามภามที่ 3-11และ3-12**
- 7. ระบบจะกลับไปสู่ หน้ำหลัก ในเมนู "แจ้งเข้ำ" (Port-In) **ตามภาพที่ 3-13** โดยเรือที่ขอเทียบท่ำ จะมีสถานะ "รอดำเนินการ" (Pending) ซึ่งจบกระบวนการของการแจ้งเข้า แต่ยังไม่เสร็จ ึกระบวนการทั้งหมด เจ้าของแพจะต้องตรวจสอบน้ำหนักสัตว์น้ำหรือชั่งน้ำหนักจริงที่แพปลา
- 8. หำกเจำ้ของแพปลำ เป็นผูด้ำ เนินกำรขอเทียบท่ำ เจำ้ของแพปลำทำ กำรตรวจสอบน้ำ หนักของ สัตวน์ ้ำ (Weight Verification)

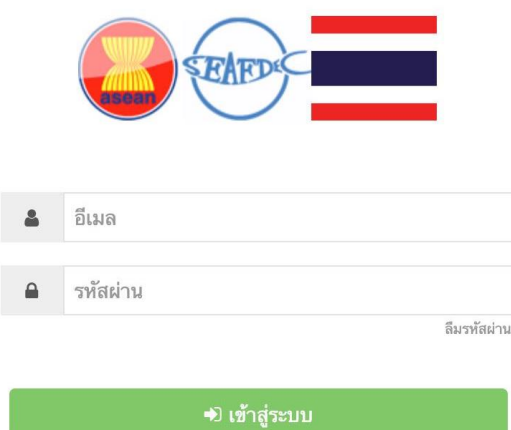

## ภำพที่3-8: หน้ำเข้ำสู่ระบบ ด้วย Emailและ Password

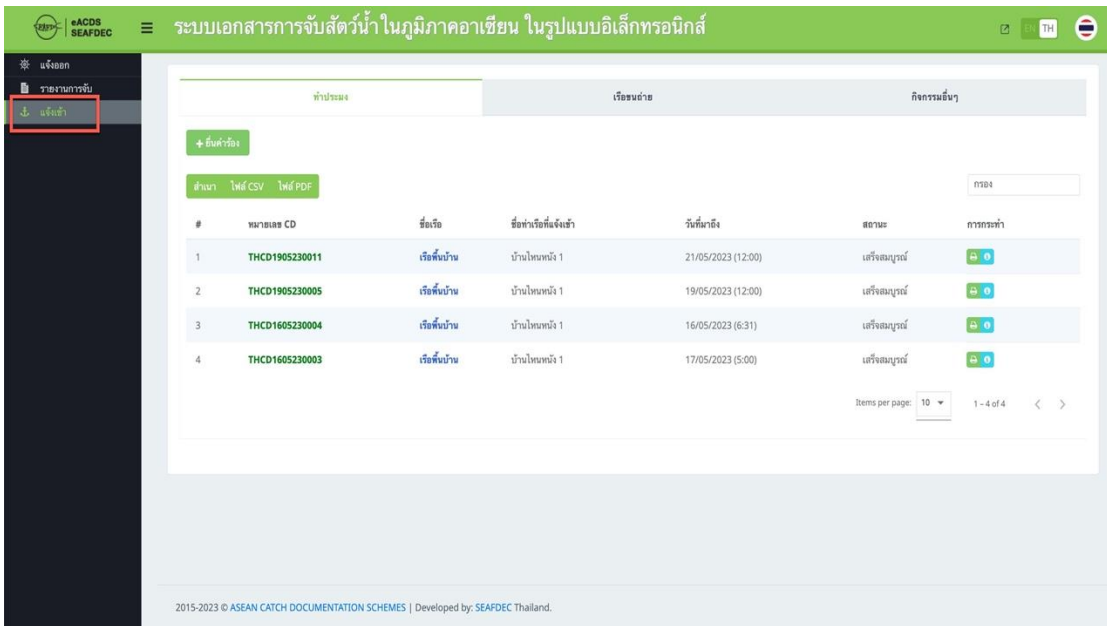

## ภำพที่3-9: หน้ำหลักในเมนู "แจ้งเข้ำ" (Port-in)

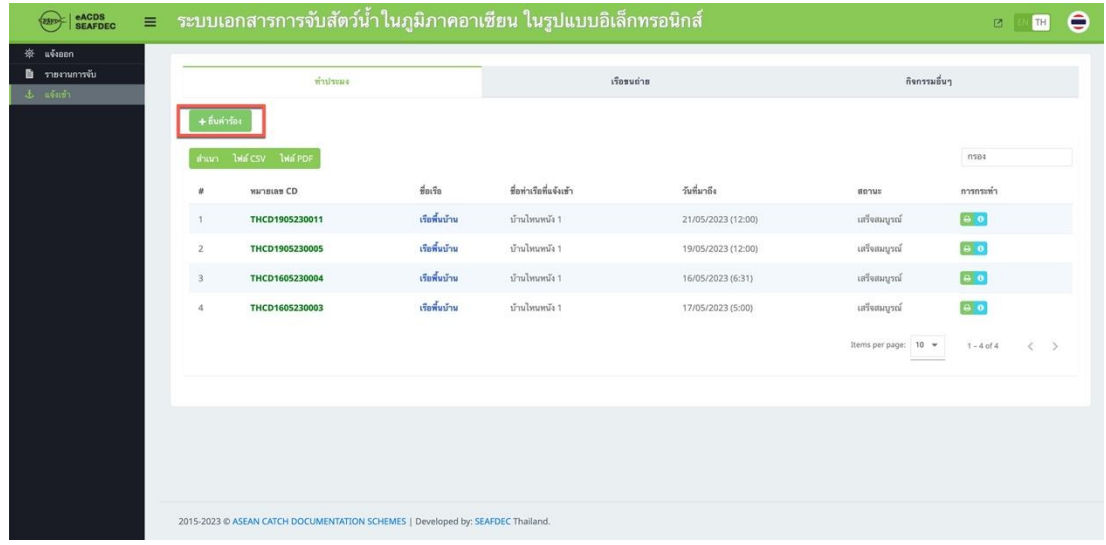

#### ภำพที่3-10: กำรเพิ่มเรือที่ตอ้งกำรขอเทียบท่ำ

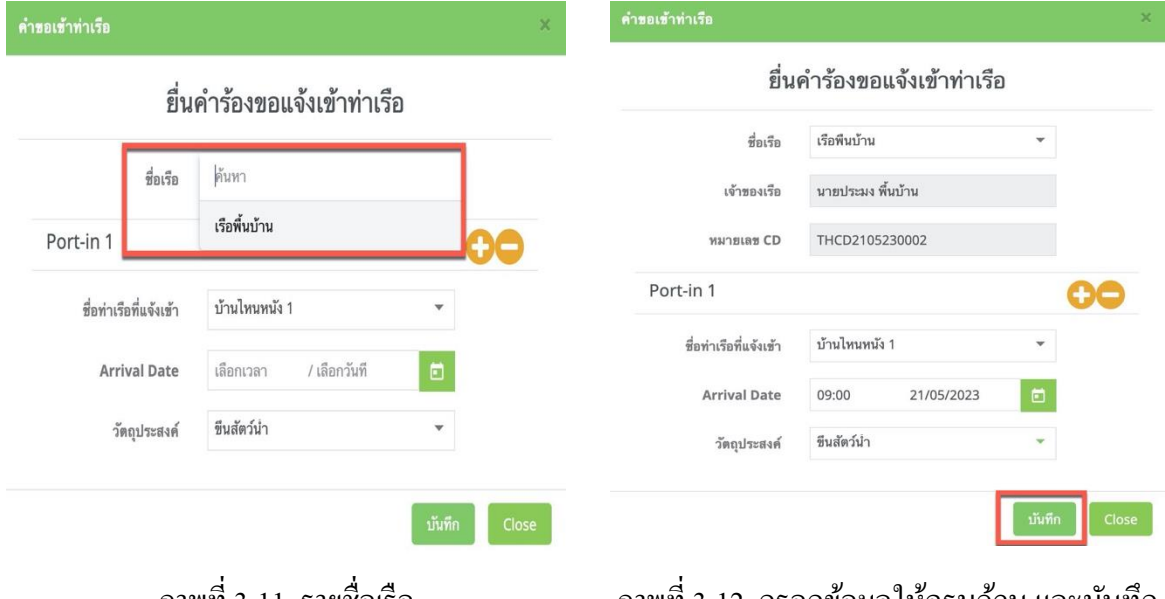

ภำพที่3-11: รำยชื่อเรือ ภำพที่3-12: กรอกข้อมูลให้ครบถ้วน และบันทึก

| eACDS<br>SEAFDEC<br><b>Edge</b>                   | Ξ |                         |                         |                 | ระบบเอกสารการจับสัตว์น้ำในภูมิภาคอาเซียน ในรูปแบบอิเล็กทรอนิกส์ |                    |                      | Θ<br>TH<br>$\boxtimes$                |
|---------------------------------------------------|---|-------------------------|-------------------------|-----------------|-----------------------------------------------------------------|--------------------|----------------------|---------------------------------------|
| ※ ušaaan<br>รายงานการจับ<br>B.<br>$L$ <i>usus</i> |   | ท่าประมง                |                         |                 | เรือขนถ่าย                                                      |                    | กิจกรรมอื่นๆ         |                                       |
|                                                   |   | $+$ เพิ่มใหม่           | สำเนา ไฟล์ CSV ไฟล์ PDF |                 |                                                                 |                    |                      | $n$ 1204                              |
|                                                   |   | $\#$                    | หมายเลข CD              | ชื่อเรือ        | ชื่อท่าเรือที่แจ้งเข้า                                          | วันที่มาถึง        | 80142                | การกระทำ                              |
|                                                   |   |                         | THCD2105230002          | เรือพื้นบ้าน    | บ้านไทนหนัง 1                                                   | 21/05/2023 (9:00)  | รอดำเนินการ          | $\bullet$                             |
|                                                   |   | $\mathbf{2}$            | THCD1905230010          | นาวา            | บ้านไหนหนัง 1                                                   | 20/05/2023 (18:00) | เสร็จสมบูรณ์         | e o                                   |
|                                                   |   | $\overline{\mathbf{3}}$ | THCD1905230011          | เรือพื้นบ้าน    | บ้านไหนหนัง 1                                                   | 21/05/2023 (12:00) | เสร็จสมบูรณ์         | $\theta$                              |
|                                                   |   | $\boldsymbol{A}$        | THCD1905230005          | เรือพื้นบ้าน    | บ้านไหนหนัง 1                                                   | 19/05/2023 (12:00) | เสร็จสมบรณ์          | $\theta$                              |
|                                                   |   | $\mathsf{S}$            | THCD1905230003          | นาวา            | บ้านไหนหนัง 1                                                   | 19/05/2023 (12:00) | เสร็จสมบูรณ์         | $\theta$                              |
|                                                   |   | 6                       | THCD1905230001          | มาวา            | บ้านไหนหนัง 1                                                   | 19/05/2023 (10:00) | เสร็จสมบูรณ์         | $\theta$                              |
|                                                   |   | $\overline{7}$          | THCD1605230004          | เรือพื้นบ้าน    | บ้านไหนหนัง 1                                                   | 16/05/2023 (6:31)  | เสร็จสมบูรณ์         | $\theta$                              |
|                                                   |   | 8                       | THCD1605230003          | เรือพื้นบ้าน    | บ้านไหนหนัง 1                                                   | 17/05/2023 (5:00)  | เสร็จสมบูรณ์         | $\theta$ $\theta$                     |
|                                                   |   | $\overline{9}$          | THCD1605230002          | เรือพื้นบ้าน 15 | บ้านไหนหนัง 1                                                   | 16/05/2023 (19:29) | เสร็จสมบูรณ์         | $\begin{bmatrix} a & b \end{bmatrix}$ |
|                                                   |   | 10                      | THCD1605230001          | เรือพื้นบ้าน 15 | บ้านไหนหนัง 1                                                   | 16/05/2023 (9:30)  | เสร็จสมบูรณ์         | $\theta$ $\theta$                     |
|                                                   |   |                         |                         |                 |                                                                 |                    | Items per page: 10 - | $1 - 10$ of 32<br>€<br>$\rightarrow$  |

ภำพที่3-13: สถำนะของเรือที่ขอเทียบท่ำ

- 9. การตรวจสอบน้ำหนักสัตว์น้ำที่จับได้ โดยเจ้าของแพปลา คลิกไอคอน "i" ( <u>0 )</u> ที่อยู่ ด้ำนหลังเรือที่ขอเทียบท่ำ **ตามภาพที่ 3-13** ระบบจะแสดงหน้ำต่ำง "กำรขอเทียบท่ำ" (PORT-IN REQUEST) โดยจะแสดงข้อมูลเรือ และข้อมูลสัตว์น้ำ ซึ่งหากมีการแก้ไขน้ำหนักสัตว์น้ำ ให้คลิกที่ช่องน้ำ หนัก ที่อยู่ภำยใตช้ื่อของสัตวน์ ้ำ น้ันๆ หำกแกไ้ขเสร็จ หรือไม่มีกำรแก้ไข ให้ กดปุ่ ม "เสร็จสมบูรณ์" (Complete) **ตามภาพที่ 3-14และ 3-15**
- 10. ระบบจะกลับสู่หน้ำหลัก ในเมนู "ขอเทียบท่ำ" (Port-In) และสถำนะของเรือ จะเปลี่ยนจำก "รอ ด ำเนินกำร" (Pending) เป็ น "เสร็จสมบูรณ์" (Complete) **ตามภาพที่ 3-16**

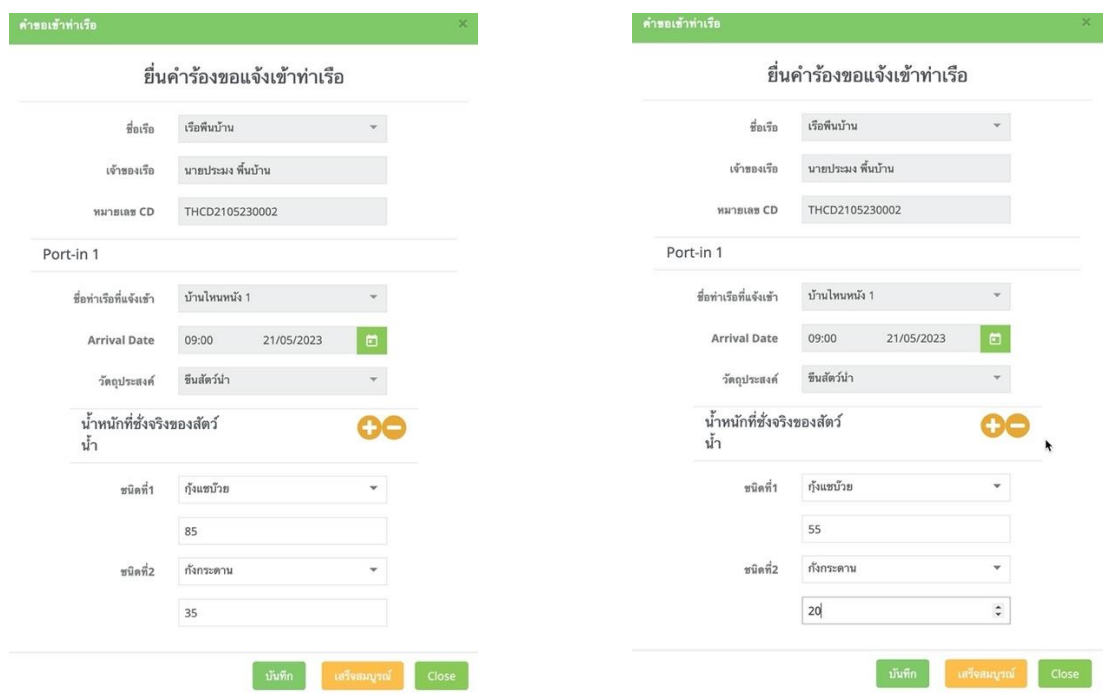

ภำพที่3-14: รำยงำนกำรจับ ภำพที่3-15: กำรแกไ้ขน้ำ หนกั สัตวน์ ้ำ

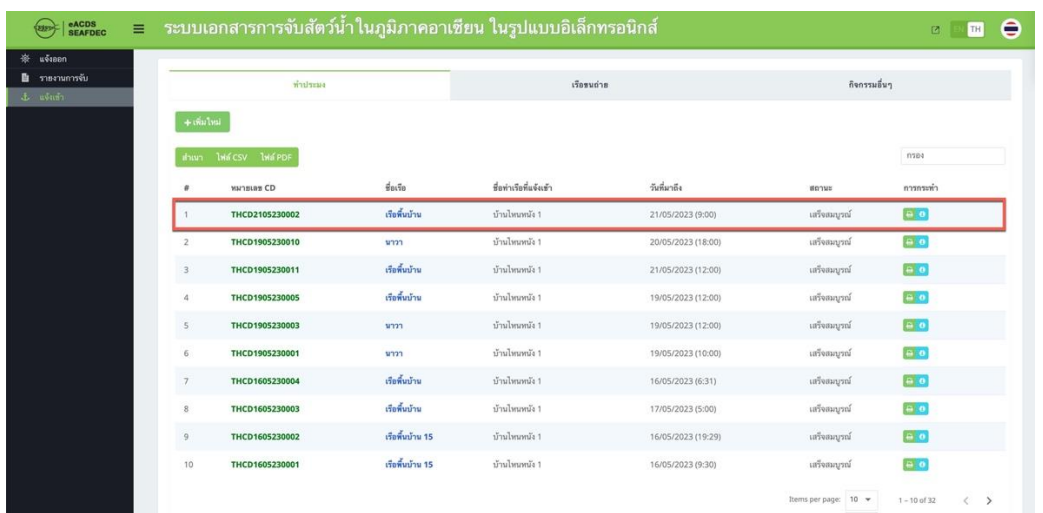

ภำพที่3-16: สถำนะของเรือที่ไดร้ับกำรตรวจสอบน้ำ หนกั สัตวน์ ้ำ เรียบร้อย

## **3.2: การตรวจสอบน ้าหนักสัตว์น ้าที่จับได้**

- 1. การตรวจสอบน้ำหนักสัตว์น้ำที่จับได้ โดยเจ้าของแพ คลิกไอคอน "i" ( <sup>0</sup> ) ที่อยู่ด้านหลังเรือที่ ขอเทียบท่ำ **ตามภาพที่ 3-17** ระบบจะแสดงหน้ำต่ำง "กำรขอเทียบท่ำ" (PORT-IN REQUEST) โดยจะแสดงขอ้มูลเรือและขอ้มูลสัตวน์ ้ำ
- 2. หากการตรวจสอบน้ำหนักสัตว์น้ำที่จับได้ ยังไม่เสร็จสมบูรณ์ เจ้าของแพปลา สามารถบันทึก ขอ้ มูลน้ำ หนกั แลว้กลบั มำทำ กำรตรวจสอบน้ำ หนกัใหม่ได้โดยกำรกดปุ่ม "บนั ทึก" (Save) **ตาม ภาพที่ 3-18**ระบบจะปรำกฏหน้ำต่ำงให้ยืนยันกำรบันทึก **ตามภาพที่ 3-19**
- 3. และหากมีการแก้ไขน้ำหนักสัตว์น้ำ ให้คลิกที่ช่องน้ำหนัก ที่อยู่ภายใต้ชื่อของสัตว์น้ำนั้นๆ หาก แก้ไขเสร็จ หรือไม่มีกำรแก้ไข ให้กดปุ่ ม "เสร็จสมบูรณ์" (Complete) **ตามภาพที่ 3-20และ3-21**
- 4. ระบบจะกลับสู่หน้ำหลัก ในเมนู "ขอเทียบท่ำ" (Port-In) และสถำนะของเรือ จะเปลี่ยนจำก "รอ ด ำเนินกำร" (Pending) เป็ น "เสร็จสมบูรณ์" (Complete) **ตามภาพที่ 3-22**

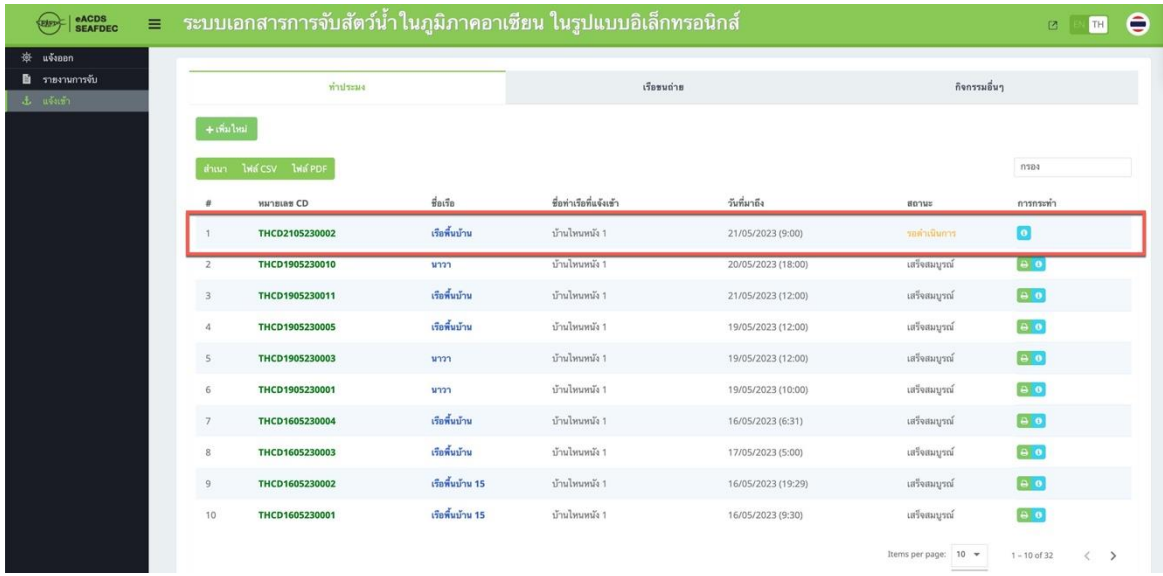

#### ภำพที่3-17: หน้ำหลักของเมนู "กำรขอเทียบท่ำ" (Port-in)

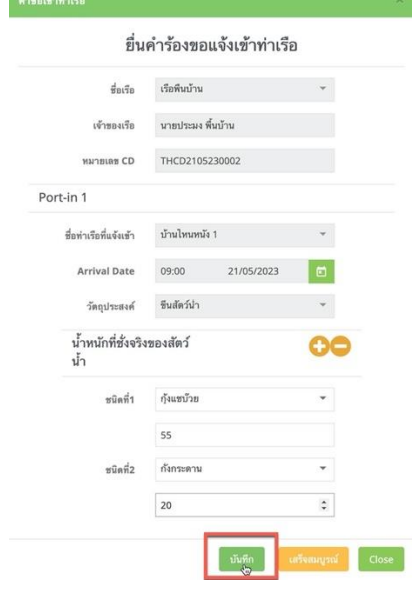

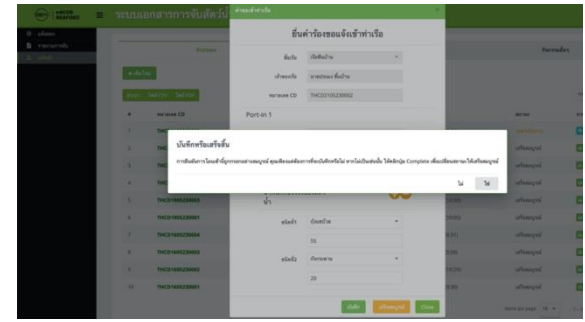

#### ภำพที่3-18: รำยงำนผลกำรจับ ภำพที่3-19: กำรยืนยันกำรบันทึก

#### ยื่นคำร้องขอแจ้งเข้าท่าเรือ

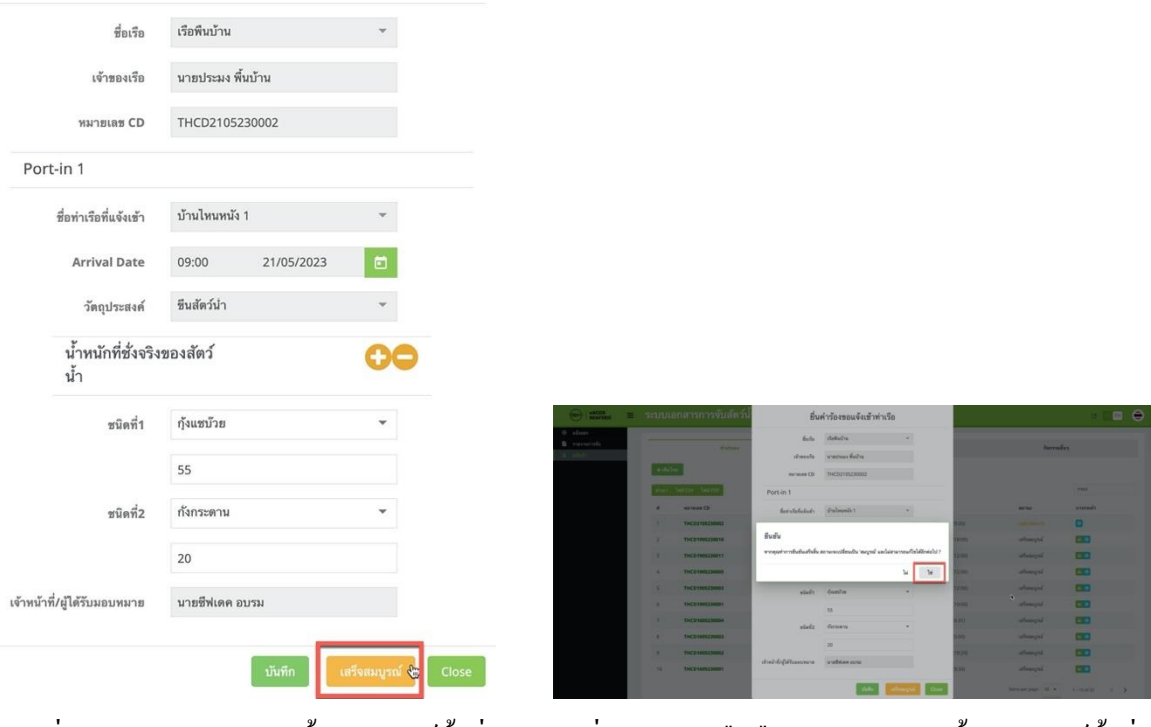

ภำพที่3-21: กำรยืนยืนกำรตรวจสอบน้ำ หนกั สัตวน์ ้ำ ที่จบั ได้

ภำพที่3-20: กำรตรวจสอบน้ำ หนกั สัตวน์ ้ำ ที่ จับได้เสร็จสมบูรณ์

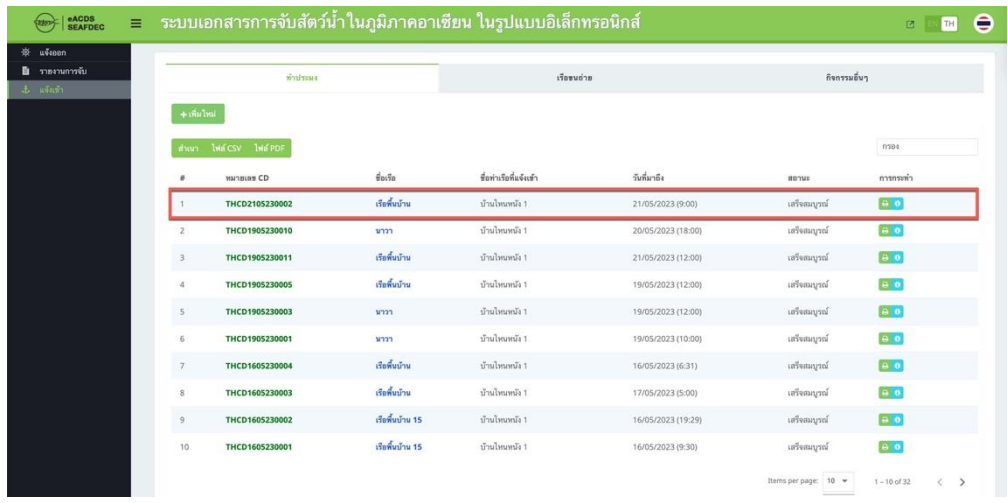

ภำพที่ 3-22: สถำนะเรือที่ได้รับกำรตรวจสอบน้ำ หนกั สัตวน์ ้ำ ที่จบัได้

## **3.3:การออกใบรับรองการจับสัตว์น ้า (CATCH DECLARATION: CD)**

1. หลังจากสิ้นสุดการตรวจสอบน้ำหนักสัตว์น้ำที่จับได้ สถานะของเรือ จะเปลี่ยนจาก "รอดำเนินการ" (Pending) เป็ น "เสร็จสมบูรณ์" (Complete) **ตามภาพที่ 3-23**

- 2. การออกใบรับรองการจับสัตว์น้ำ ให้กดที่ไอคอน "เครื่องพิมพ์" (Printer) ด้านหลังเรือที่ได้ตรวจสอบ น้ำ หนักสัตวน์ ้ำ ที่จบั ไดเสร็จสมบูรณ์ ้ จะปรำกฏหน้ำต่ำง **ตามภาพที่ 3-24** โดยสำมำรถพิมพ์ใบรับรอง การจับสัตว์น้ำ ได้ 2 แบบ 1) พิมพ์ใบรับรองฯ ในรูปแบบไฟล์ PDF และ 2) ส่งใบรับรองฯ เป็นไฟล์ PDF ผ่ำน e-mail
- 3. หำกคลิกไอคอน "PDF" ใบรับรองกำรจบั สัตวน์ ้ำ จะปรำกฏข้ึน **ตามภาพที่ 3-25** เจ้ำของแพปลำสำมำรถ ้ ส่งใบรับรองนี้ให้แก่ผู้ที่เกี่ยวข้อง ผ่านทาง e-mail หรือจะพิมพ์ออกมาเป็นเอกสาร ก็ได้

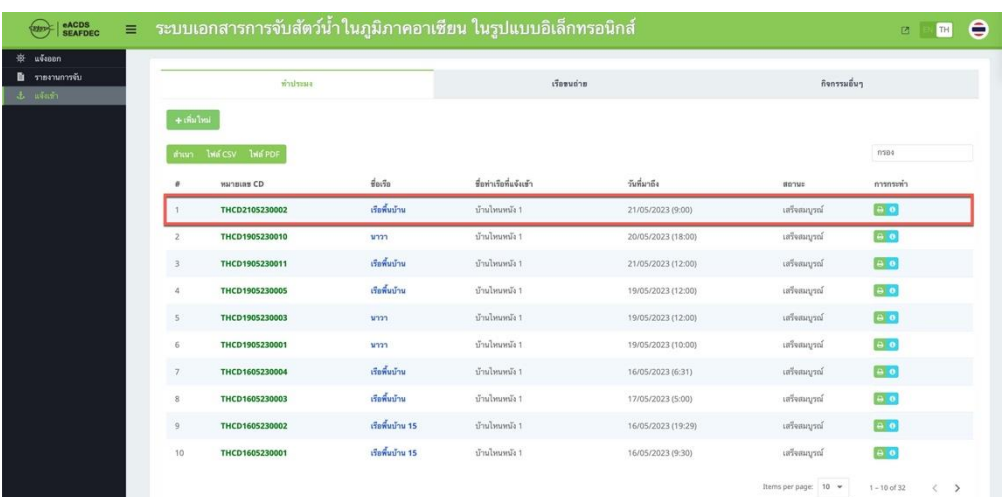

#### ภาพที่ 3-23: สถานะเรือที่ได้รับการตรวจสอบน้ำหนักสัตว์น้ำที่จับได้

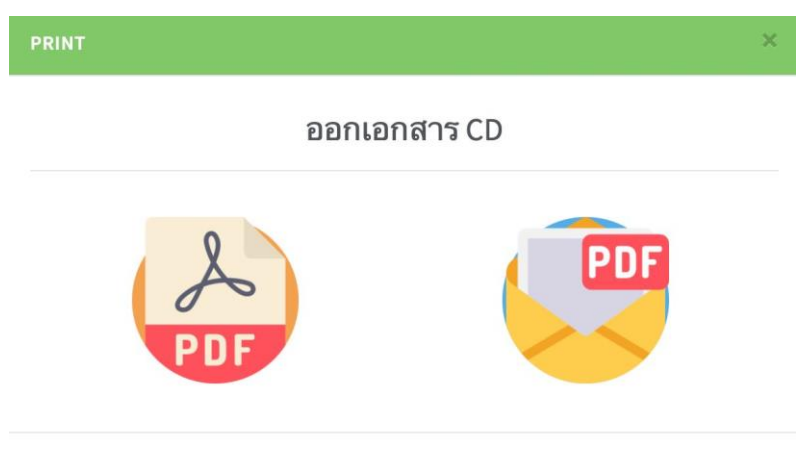

ภำพที่3-24: กำรออกใบรับรองกำรจบั สัตวน์ ้ำ

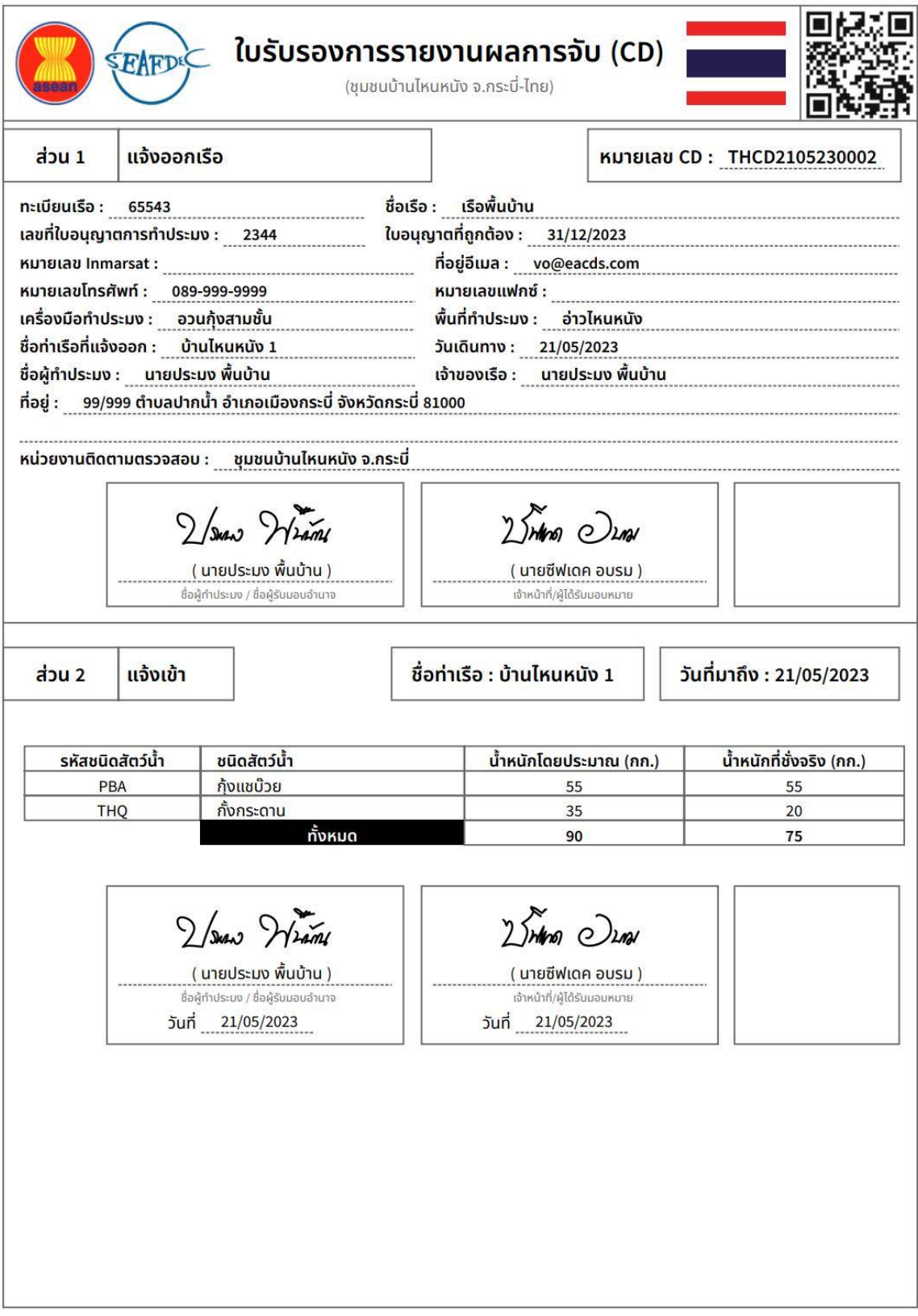

CD:THCD2105230002 | 図図図図図: 21/05/2023 | P.1/3

ภาพที่ 3-25: ใบรับรองการจับสัตว์น้ำ (หน้า 1/3)

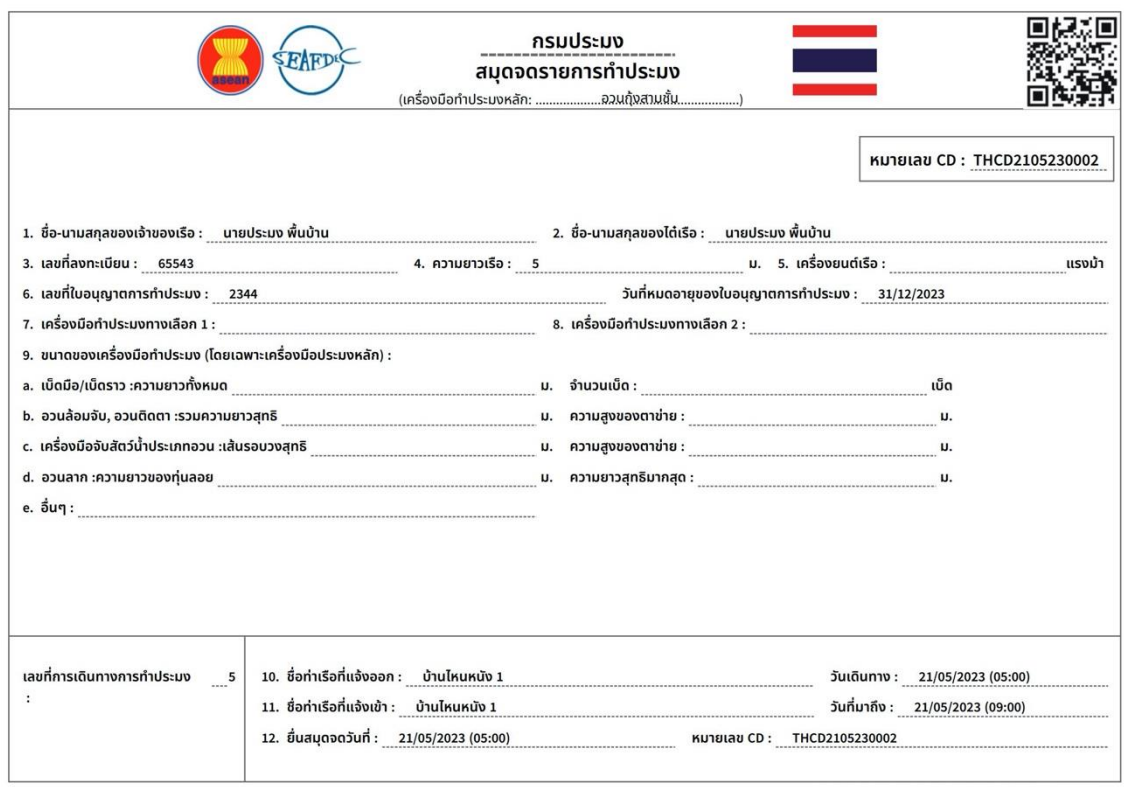

CD:THCD2105230002 | 図図図図図: 21/05/2023 | P.2/3

#### ภำพที่ 3-25: ใบรับรองกำรจบั สัตวน์ ้ำ (หนำ้ 2/3)

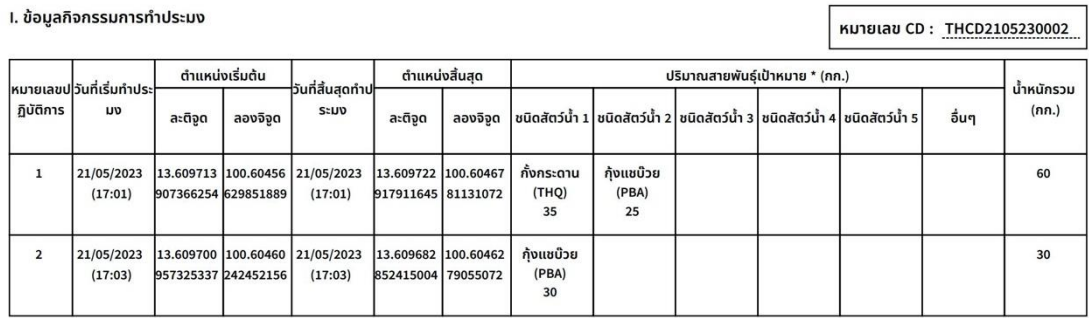

**บันทึกเพิ่มเติม:**<br>\*โดยลากอวน โปรดระบุสายพันธุ์ที่ชัดเจนที่สามารถส่งออกและอื่น ๆ

21/05/2023 ลายเซ็นเจ้าของเรือ/ไต๋เรือ

 $2/sin \sqrt{2 tan}$ 

CD:THCD2105230002 | 図図図図図: 21/05/2023 | P.3/3

ภำพที่ 3-25: ใบรับรองกำรจบั สัตวน์ ้ำ (หนำ้ 3/3)

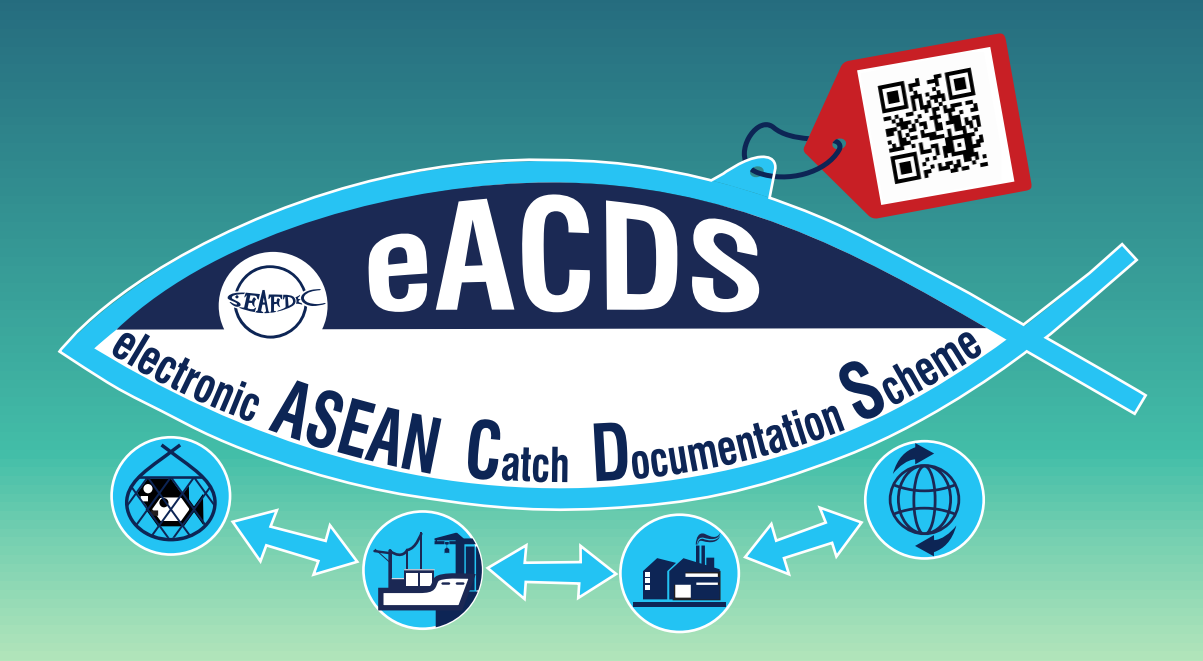